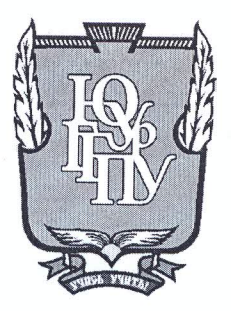

### МИНИСТЕРСТВО ОБРАЗОВАНИЯ И НАУКИ РОССИЙСКОЙ **ФЕДЕРАЦИИ** Федеральное государственное бюджетное образовательное учреждение высшего образования «ЮЖНО-УРАЛЬСКИЙ ГОСУДАРСТВЕННЫЙ ГУМАНИТАРНО-ПЕДАГОГИЧЕСКИЙ УНИВЕРСИТЕТ» (ФГБОУ ВО «ЮУрГГПУ»)

### ФИЗИКО-МАТЕМАТИЧЕКИЙ ФАКУЛЬТЕТ КАФЕДРА ИНФОРМАТИКИ, ИНФОРМАЦИОННЫХ ТЕХНОЛОГИЙ И МЕТОДИКИ ОБУЧЕНИЯ ИНФОРМАТИКЕ

Разработка информационной системы учета учащихся и сотрудников образовательной организации

Выпускная квалификационная работа по направлению 09.03.02 Информационные системы и технологии Направленность программы бакалавриата

«Информационные системы и технологии»

Проверка на объем заимствований:  $6828$ % авторского текста

Работа *М<u>И и тема</u> Ледис*к защите « Ol » usure  $20/\frac{7}{r}$ . и.о. зав. кафедрой И, ИТ и МОИ

Рузаков А.А.

Выполнила: Студентка группы 3Ф-413-095-4-1 Мухаметзянова Юлия Равилевна

Научный руководитель: К.п.н. дерент қафедры ИИТМОИ Desigalz Давыдова Иадежда Алексеевна

Челябинск 2017

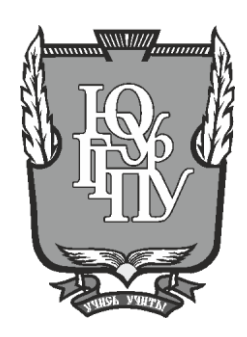

### **МИНИСТЕРСТВО ОБРАЗОВАНИЯ И НАУКИ РОССИЙСКОЙ ФЕДЕРАЦИИ Федеральное государственное бюджетное образовательное учреждение высшего образования «ЮЖНО-УРАЛЬСКИЙ ГОСУДАРСТВЕННЫЙ ГУМАНИТАРНО-ПЕДАГОГИЧЕСКИЙ УНИВЕРСИТЕТ» (ФГБОУ ВО «ЮУрГГПУ»)**

### **ФИЗИКО-МАТЕМАТИЧЕКИЙ ФАКУЛЬТЕТ КАФЕДРА ИНФОРМАТИКИ, ИНФОРМАЦИОННЫХ ТЕХНОЛОГИЙ И МЕТОДИКИ ОБУЧЕНИЯ ИНФОРМАТИКЕ**

**Разработка информационной системы учета учащихся и сотрудников образовательной организации**

### **Выпускная квалификационная работа по направлению 09.03.02 Информационные системы и технологии Направленность программы бакалавриата**

#### **«Информационные системы и технологии»**

Проверка на объем заимствований: \_\_\_\_\_\_\_\_\_\_\_% авторского текста

Работа <u>рекомендована/не рекомендована</u> к защите

« »  $20$  г. и.о. зав. кафедрой И, ИТ и МОИ

\_\_\_\_\_\_\_\_\_\_\_\_\_ Рузаков А.А.

Выполнила: Студентка группы ЗФ-413-095-4-1 Мухаметзянова Юлия Равилевна

Научный руководитель: К.п.н., доцент кафедры ИИТМОИ

Давыдова Надежда Алексеевна

\_\_\_\_\_\_\_\_\_\_\_\_\_\_\_\_\_\_\_

**Челябинск 2017**

## **Оглавление**

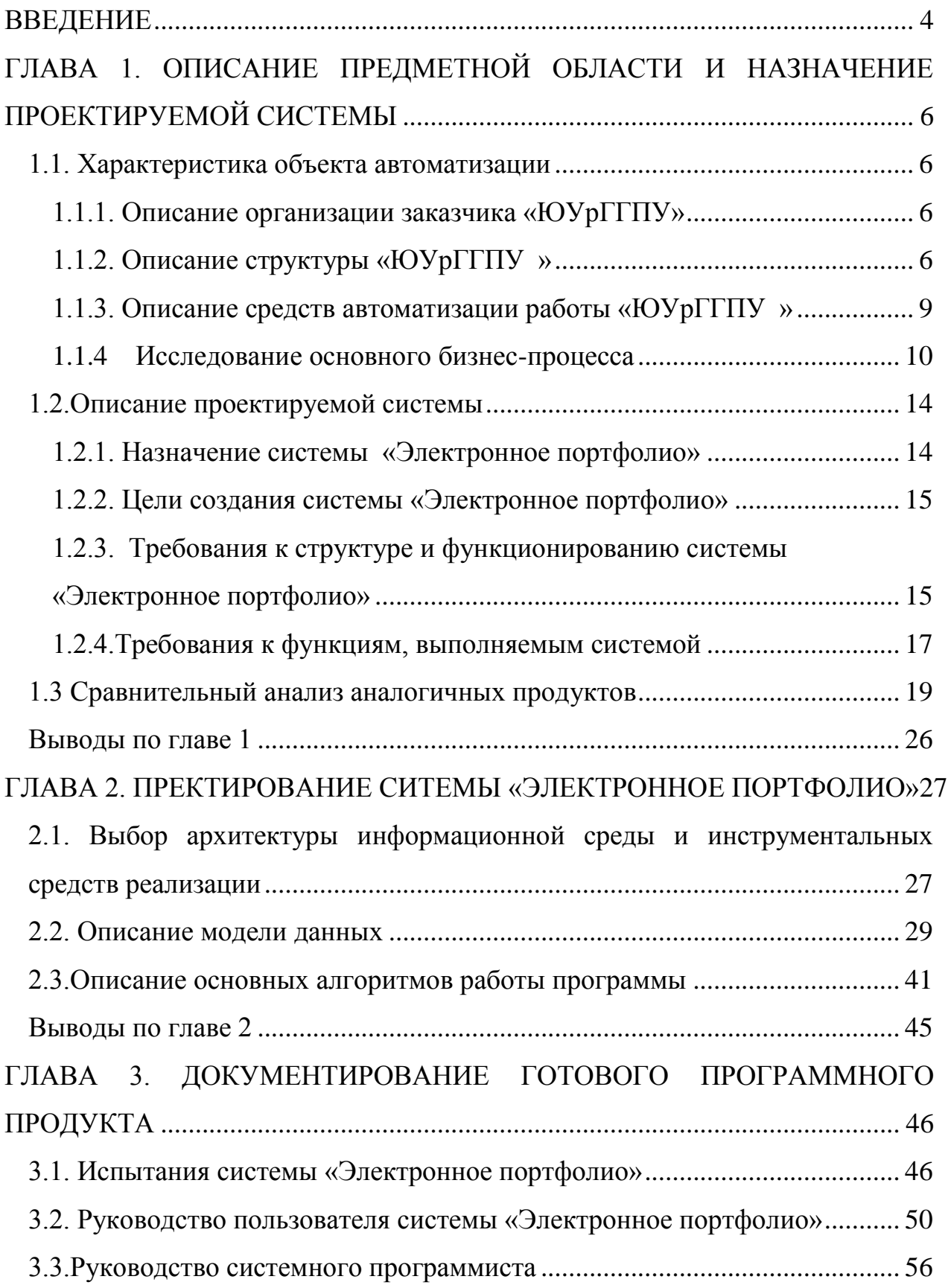

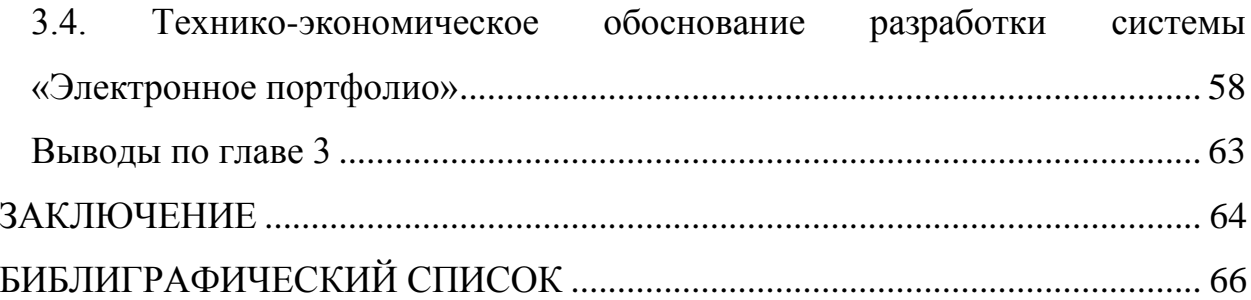

#### <span id="page-4-0"></span>ВВЕДЕНИЕ

Создание портфолио – достаточно актуальная задача сегодня. Портфолио позволяет учитывать результаты, достигнутые студентом в разнообразных видах деятельности (учебной, научно-исследовательской, общественной, культурно-творческой, спортивной), а также оценить уровень их готовности к осуществлению профессиональной деятельности. Портфолио позволяет студенту профессионально подойти к оценке собственных достижений, выстроить личностно-творческую траекторию успешности, что является важной составляющей рейтинга будущего специалиста на рынке труда.

Достижения студентов ВУЗа хранятся в портфолио - комплекте документов, которые представляют совокупность индивидуальных достижений студента в различных сферах деятельности. Портфолио относится к ряду индивидуализированных оценок, и ориентирован не только на процесс оценивания, но и самооценивания. Портфолио развивает способность систематизировать собственную деятельность, сопоставлять ее с общепринятыми стандартами и на основе этого пересматривать и совершенствовать свои результаты.

Для автоматизации процесса накопления информации о достижениях студента, для систематизации накопленной информации очень удобно электронное портфолио.

Тема представленной дипломной работы: ИС по учету учеников и сотрудников образовательной организации. В рамках представленной дипломной работы разработано web-приложение «Электронное портфолио».

Предметом исследования являются процесс проектирования автоматизированной системы учета достижений студентов.

Цель данной дипломной работы: разработать информационную систему электронного портфолио студентов ВУЗа.

Достижение цели дипломной работы связано с решением следующих задач:

1. Проанализировать характеристику объекта автоматизации;

2. Провести обоснование выбора технологии проектирования;

3. Определить архитектуру и провести инфологическое проектирование базы данных;

4. Разработать базу данных и интерфейс web-приложения электронного портфолио;

5. Провести обоснование экономической эффективности проекта.

# <span id="page-6-0"></span>ГЛАВА 1. ОПИСАНИЕ ПРЕДМЕТНОЙ ОБЛАСТИ И НАЗНАЧЕНИЕ ПРОЕКТИРУЕМОЙ СИСТЕМЫ

<span id="page-6-1"></span>1.1. Характеристика объекта автоматизации

### <span id="page-6-2"></span>1.1.1. Описание организации заказчика «ЮУрГГПУ»

Южно-Уральский государственный гуманитарно-педагогический университет - высшее педагогическое учебное заведение, является одним из старейших вузов Челябинской области, был основан в 1934 как педагогический институт [27].

В 1995 году институт получил статус университета и был переименован в Челябинский государственный педагогический университет. Вся образовательная деятельность университета направлена на реализацию Государственного стандарта профессионального образования, повышение качества профессиональной подготовки педагогических кадров, интенсификацию учебного процесса, поиски новых форм обучения, творческое развитие личности будущих учителей. В 2009 году Система Менеджмента Качества ЧГПУ прошла международную оценку и регистрацию уполномоченной организации NQA на соответствие требованиям стандарта BS EN ISO 9001:2000, а также ЧГПУ был занесен в реестр «Надежная репутация».

### <span id="page-6-3"></span>1.1.2. Описание структуры «ЮУрГГПУ »

Организационная структура ВУЗа представлена на рисунке 1.

6

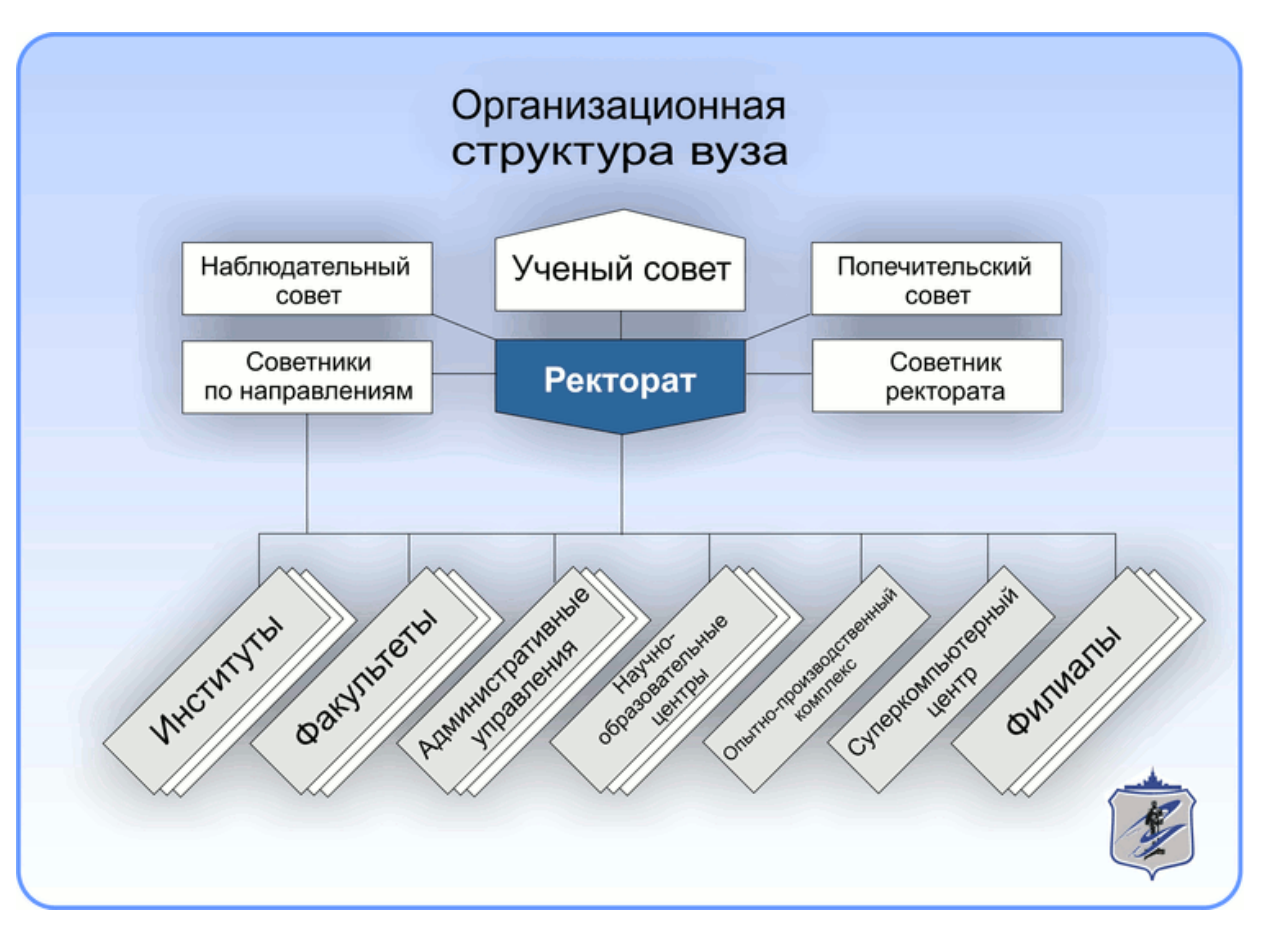

Рисунок 1 Организационная структура ВУЗа

В руководство ВУЗа входят:

- Ректор
- Проректор по учебной работе
- Проректор по научной работе
- Проректор по воспитательной работе
- Проректор по информационным технологиям
- Директор филиала ФГБОУ ВО «ЮУрГГПУ » в г. Миассе

В ВУЗе работают следующие факультеты:

- Дошкольного образования
- Естественно-технологический
- Заочного обучения и дистанционных образовательных технологий
- Инклюзивного и коррекционного образования
- Иностранных языков
- Исторический
- Народного художественного творчества
- Подготовки учителей начальных классов
- Профессионально-педагогический институт
- Психологии
- Физико-математический (Информатики)
- Филологический
- Колледж ЮУрГГПУ
- Филиал ЮУрГГПУ в г. Миассе
- Представительство ЮУрГГПУ в г.Магнитогорске
- Высшая школа физической культуры и спорта

Учебный процесс университета обеспечивает высококвалифицированный коллектив педагогов, включающий в себя 570 штатных преподавателей, в том числе 60 докторов наук и профессоров и 354 кандидата наук. Докторов и кандидатов наук 72,6% от общего числа преподавателей.

Результаты их научной и методической работы активно внедряются в учебный процесс, что приводит его в соответствии с современными требованиями к уровню и качеству подготовки специалистов.

В учебный процесс широко внедряются новые информационные и педагогические технологии. В распоряжении студентов, аспирантов, преподавателей и научных работников университета – около 720 современных персональных компьютеров. В библиотеке широко используются современные компьютеры, имеется выход в Internet, создан электронный каталог. Имеется электронный каталог диссертаций Государственной библиотеки им В.И. Ленина.

В университете сложилась система воспитательной работы. Самореализации личности по различным направлениям помогают музеи, созданные в ЮУрГГПУ (ЧГПУ), институт дополнительных творческих педагогических профессий, система традиционных ключевых дел и мероприятий, научное общество учащихся (НОУ), научное студенческое общество (НСО), студенческий педагогический отряд «Луч». В 2002, 2004 и 2006 годах вуз стал победителем I, II и III Всероссийских конкурсов на лучшую воспитательную систему, проведенных Министерством образования и науки Российской Федерации. Музей истории ЮУрГГПУ (ЧГПУ) занесен во Всероссийскую книгу Почета, хранящуюся в Музее Великой Отечественной войны на Поклонной горе в г. Москве [27].

<span id="page-9-0"></span>1.1.3. Описание средств автоматизации работы «ЮУрГГПУ »

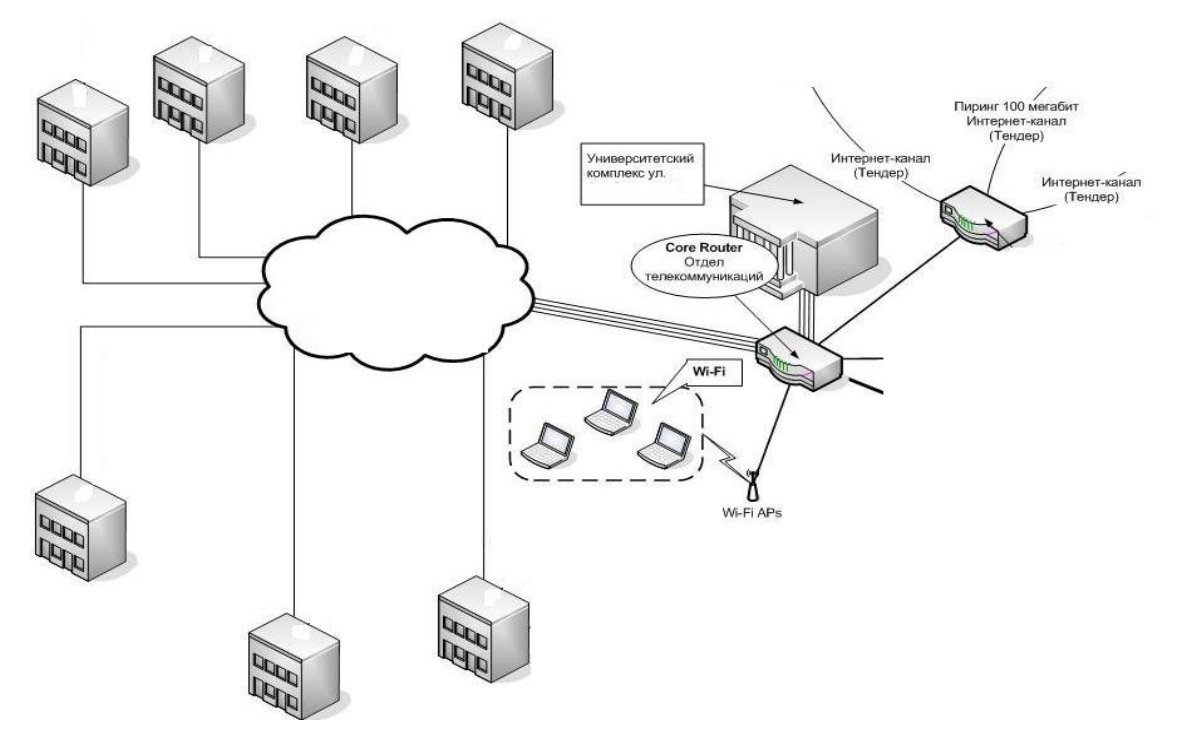

Структура локальной сети ВУЗа представлена на рисунке 2.

Рисунок 2 Структура локальной сети ВУЗа

Топология локальной сети– общая шина, сеть одноранговая. В локальную сеть объединены все факультеты ВУЗа.

Компьютеры и ноутбуки ВУЗа имеют следующие технические характеристики:

Таблица 1

### Технические характеристики

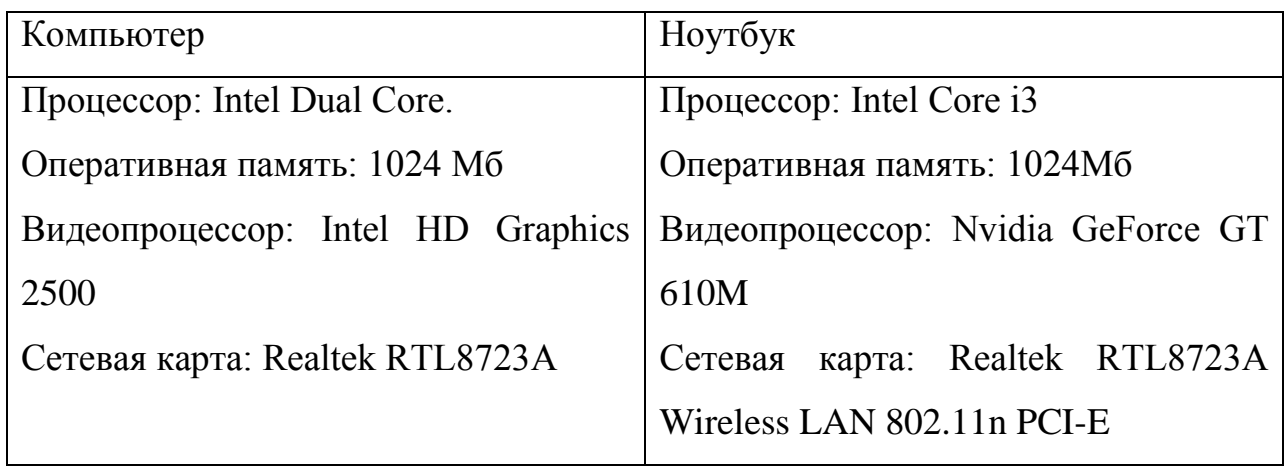

Также в ВУЗе используются источники бесперебойного питания мощностью 500В.

Из оргтехники используется:

- МФУ Лазерное Panasonic KX-MB1500RU
- Факс Panasonic KX-FT982RUB
- Ламинатор Office Kit L2325

Данное аппаратное обеспечение оптимально для выполняемых на ПК задач.

В организации используется ОС Windows 7 и Windows 8. ОС идеально подходят к аппаратному обеспечению подразделения и для выполняемых в подразделении задач.

### <span id="page-10-0"></span>1.1.4 Исследование основного бизнес-процесса

Портфолио формируется студентом по мере получения достижений в различных видах деятельности. Индивидуальные достижения студента в период обучения условно разделены на следующие виды студенческой деятельности [27]:

- достижения в учебной деятельности (результаты экзаменационных сессий, рейтинга учебной деятельности, профессиональная деятельность, дополнительное образование);

- достижения в научно-исследовательской деятельности (гранты, олимпиады, конкурсы, проектная деятельность, участие в научных конференциях, публикации научных статей);

- достижения в общественной деятельности (систематическое участие в общественных мероприятиях, активная деятельность в студенческих общественных организациях, социальная и коммуникативная активность);

- достижения в культурно-творческой деятельности (участие в культурно-творческих мероприятиях, получение наград, призов, активная деятельность в различных творческих объединениях);

- достижения в спортивной деятельности (участие в спортивных соревнованиях, получение призов, медалей, кубков).

В настоящее время у ВУЗа отсутствует автоматизированное средство, где:

1. Была бы возможность заполнения студентом комплекта документов для формирования портфолио и получения баллов за достижения.

2. Была бы возможность просмотра студентом сведений (характеристики) о преподавателе для начала сотрудничества (в роли руководителя выпускной квалификационной работы или курсового проекта, научного руководителя научно-исследовательской деятельности студента).

Функциональная модель предназначена для описания существующих бизнес-процессов на предприятии. Для построения функциональной модели используется инструмент – BPWin. Она предписывает построение иерархической системы диаграмм – единичных описаний фрагментов системы. Сначала описывается система в целом и ее взаимодействие с окружающим миром (контекстная диаграмма), после чего проводится функциональную декомпозиция, т.е. разбиение системы на подсистемы. После каждая подсистема описывается отдельно (диаграммы декомпозиции). Затем, при необходимости, подсистемы разбиваются на более мелкие и так далее до достижения нужной степени подробности. Такая технология создания модели позволит построить модель, адекватную предметной области на всех уровнях абстрагирования.

<sub>B</sub> **IDEF0** система представляется совокупность как взаимодействующих работ или функций. Такая чисто функциональная ориентация является принципиальной - функции системы анализируются независимо от объектов, которыми они оперируют. Это позволяет более четко смоделировать логику и взаимодействие процессов организации. В **IDEFO** модели процесса предоставляются иерархической  $\overline{B}$ виде совокупности взаимодействующих функций (работ) и стрелок. Входная информация преобразуется в выходной сигнал, с помощью чего или кого регламентируется  $\bf{B}$ выполнение определённой функции. Основным компонентом модели является блок и стрелки. Функциональный блок изображается в виде прямоугольника и обозначает собой некоторую конкретную функцию в рамках рассматриваемой системы. Второй элемент диаграммы - стрелка, она бывает четырёх типов: вход, выход, механизм, управление. Вход рисуется входящим в левую грань функционального блока. Он показывает, что требуется для выполнения функции. Выход рисуется как исходящая из правой грани блока стрелка. Это результат функции. Механизм - это входящая в нижнюю грань стрелка. Он показывает с помощью чего или кого выполнена функция. Управление входит в верхнюю грань блока и ограничивает или регламентирует выполнение функции. Одни и те же данные или объекты, порождённые одним процессом, могут использоваться сразу в нескольких других процессах, а стрелки, порождённые в разных работах, могут представлять собой одинаковые одноразрядные данные или

 $12$ 

объекты, которые в дальнейшем используются или перерабатываются в одном месте, Для моделирования этого используются разветвляющиеся или сливающиеся стрелки [2[121\]](#page-67-0).

Опишем существующую предметную технологию с помощью IDEF0 диаграммы. Управление на диаграмме это –законодательство, справочная информация и устав предприятия, исполняющий механизм – студент, заведующий кафедрой. Входными данными системы являются комплект документов студента. Выходными данными являются начисленные баллы. Контекстная диаграмма приведена на рисунке 3.

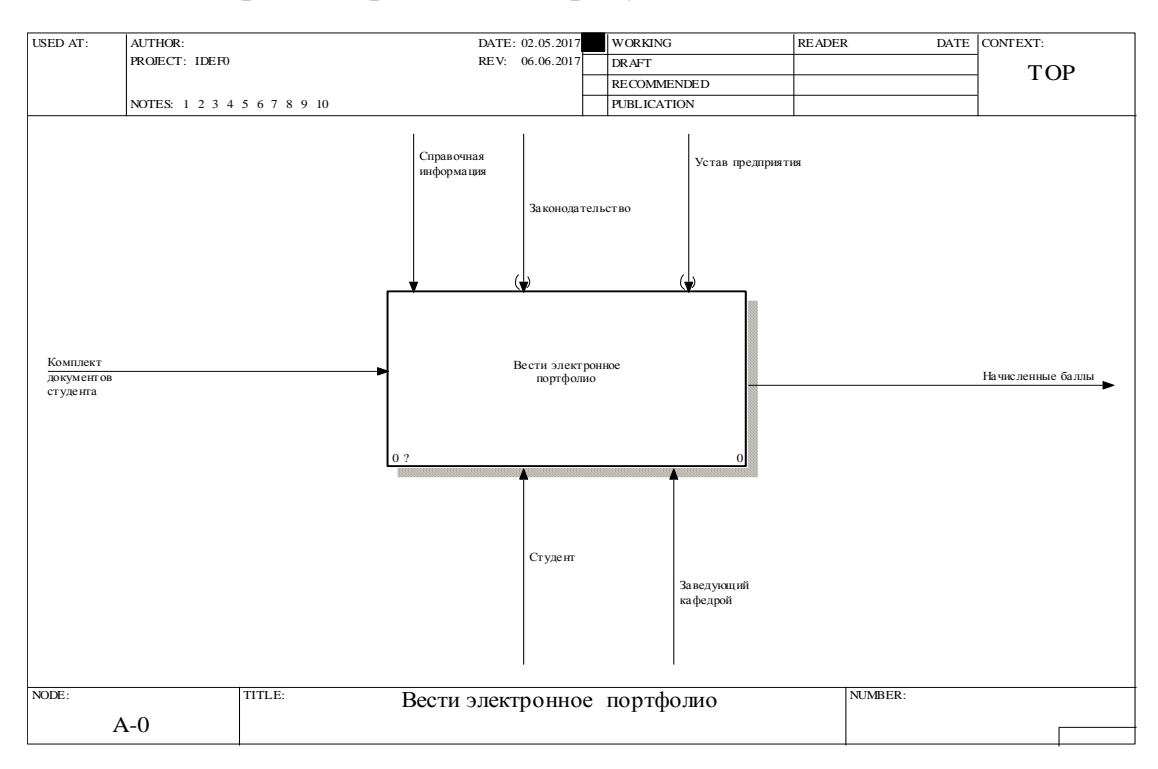

Рисунок 3 Контекстная диаграмма

Декомпозиция 1-го уровня представлена на рисунке 4. IDEF0-блоки, называемые функциями, обрабатывают и преобразуют входные данные в выходные. IDEF0 моделирует систему как иерархически упорядоченную декомпозицию функций.

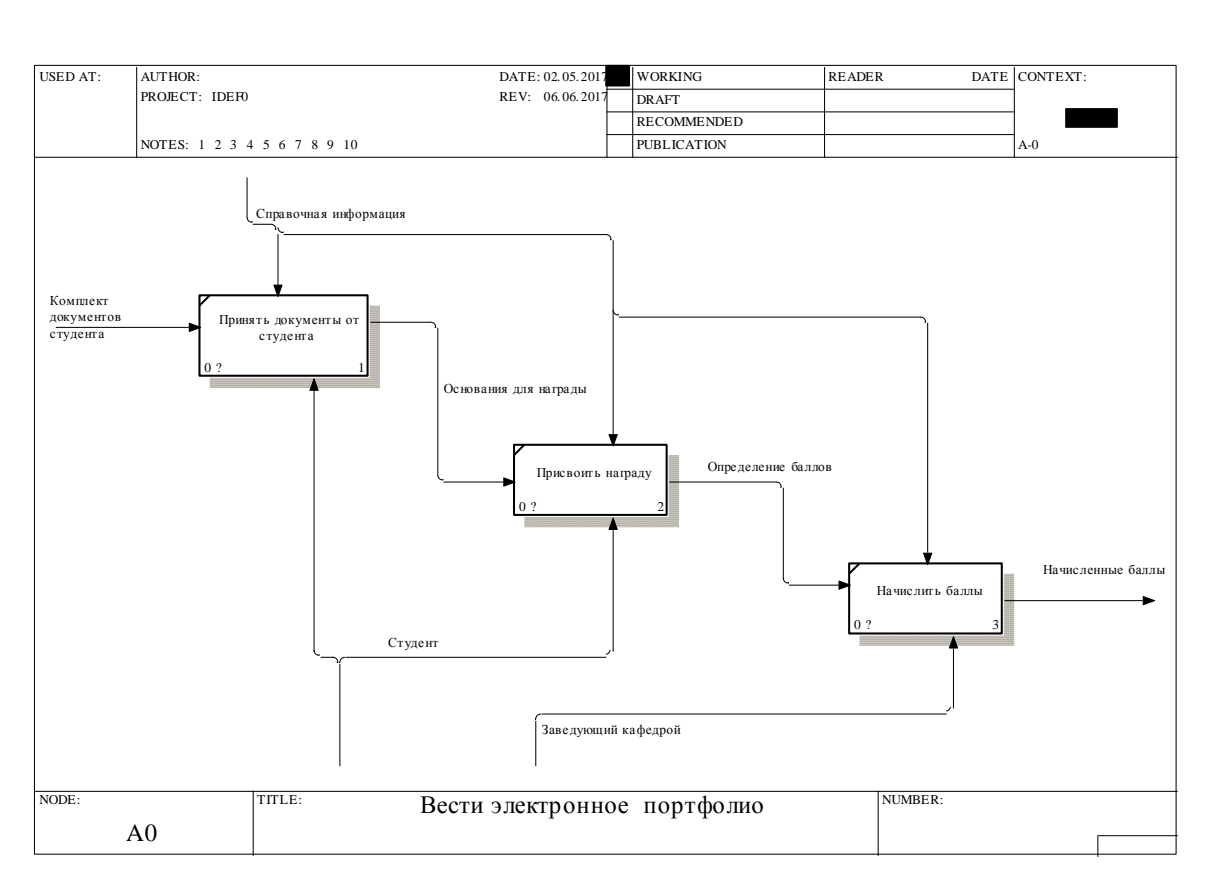

Рисунок 4 Декомпозиция 1-го уровня

### <span id="page-14-0"></span>1.2.Описание проектируемой системы

### <span id="page-14-1"></span>1.2.1. Назначение системы «Электронное портфолио»

Необходимо разработать web-приложения с возможностью:

1. Заполнения студентом комплекта документов для оформления его электронного портфолио,

2. Заполнения студентом комплекта документов для добавления его достижений, за участие в которых студент получает баллы,

3. Ранжирование студентов в соответсвии с полученными баллами,

4. Заполнения характеристики на преподавателя с возможностью их редактирования заведующим кафедрой,

5. Просмотра студентом характеристики на преподавателей.

<span id="page-15-0"></span>1.2.2. Цели создания системы «Электронное портфолио»

Можно выделить следующие общие аспекты автоматизированного варианта решения поставленной задачи:

Сокращение времени обработки и получения данных о процессах  $1_{\cdot}$ подачи заявок с документами портфолио и опубликовании количества баллов, которые получили студенты;

 $2^{\circ}$ Повышение степени достоверности обработки информации. связанной с электронным портфолио, за счет автоматизированной системы обработки информации;

3. Повышение степени защищенности информации, связанной с деятельностью с электронным портфолио, за счет хранения информации в базе данных.

В ходе разработки системы должны быть достигнуты следующие показатели:

Организация учета информации электронного портфолио. основанная на применении СУБД.

Разработка пользовательского интерфейса ДЛЯ работы, обеспечивающего интуитивно-понятные процедуры вызова основных функций системы и быстрый доступ к БД.

Надежное хранение информационных массивов, реализованное посредством обеспечения целостности данных и разграничения доступа к информации.

<span id="page-15-1"></span>1.2.3. Требования к структуре и функционированию системы «Электронное портфолио»

Программное обеспечение должно включать в себя обшее и специальное ПО. В составе общего ПО на рабочей станции АИС должна быть установлена операционная система семейства Windows версии не ниже ХР. Помимо этого, в системе должны быть установлены библиотеки платформы .NET Framework версии не ниже 4.5, которые обеспечивают работу специального ПО.

Структура системы должна включать в себя следующий перечень подсистем:

1) сервер базы данных с установленной MySQL;

2) web-сервер со следующей конфигурацией ПО:

- операционная система Windows 2000/NT/XP;
- $\bullet$  http-сервер Apache версии 1.3;
- транслятор PHP версии не ниже 5.1.

Требования к БД: оптимизированная структура, соответствие третьей форме нормализации таблиц, поддержка обеспечения целостности данных, контроль и предотвращение занесения некорректной информации.

Требования к документам, на основании которых регламентируется ввод информации в БД web-приложени.: полнота и непротиворечивость информации.

База данных должна обеспечивать надежное хранение информации, предоставлять оперативный доступ к ней, обеспечивать целостность данных средствами СУБД. Структура таблиц БД должна быть не избыточной и поддерживать хранение всех необходимых параметров. СУБД должна обеспечивать интерфейс для работы с приложением.

Система в штатном нормальном режиме должна выполнять свои функции надлежащим образом.

В аварийном режиме (например, при выходе из строя компьютера) устройства АТД не должны блокировать проход и продолжать работать в нормальном режиме.

При выходе из строя одного или нескольких устройств АТД СКУД АИС должна продолжать в нормальном режиме.

Для защиты системы от вредоносного воздействия вирусных программ необходимо периодически производить проверку исполняемого модуля, а

информации, хранящейся на жестком диске также антивирусными средствами. Для защиты информации в случае аварийного отключения электропитания желательно использовать блок бесперебойного питания подключенный  $(UPS)$ . **OBM** обеспечением  $\mathbf{c}$ программным  $\mathbf{K}$ автоматизированной системы.

Система должна проверять вводимые данные на корректность и не допускать запись в БД некорректных значений. Кроме того, система должна контролировать наличие данных в поля, обязательные для заполнения.

Система должна производить диагностику подключения к БД при запуске и выдавать пользователю сообщение при потере соединения.

Система лолжна быть спроектирована так. проведение что последующей модернизации программного обеспечения будет проводится наименьшими затратами  $\Pi$ <sup>O</sup> времени  $\overline{M}$ трудоемкости. Структура программного обеспечения должна поддерживать внесение изменений без переработки существующих подсистем.

### <span id="page-17-0"></span>1.2.4. Требования к функциям, выполняемым системой

Для выявления требований к функциям, которые выполняет система, построим диаграмму вариантов использования. Диаграмма вариантов использования играет центральную роль в моделировании поведения информационной системы или подсистемы. Она отображает множество прецедентов, актеров, а так же и отношения между ними. Этот вид диаграмм облегчают понимание системы, подсистемы или класса, представляя взгляд  $\rm{co}$ стороны на TO. что данные элементы могут использовать  $\bf{B}$ соответствующем контексте.

17

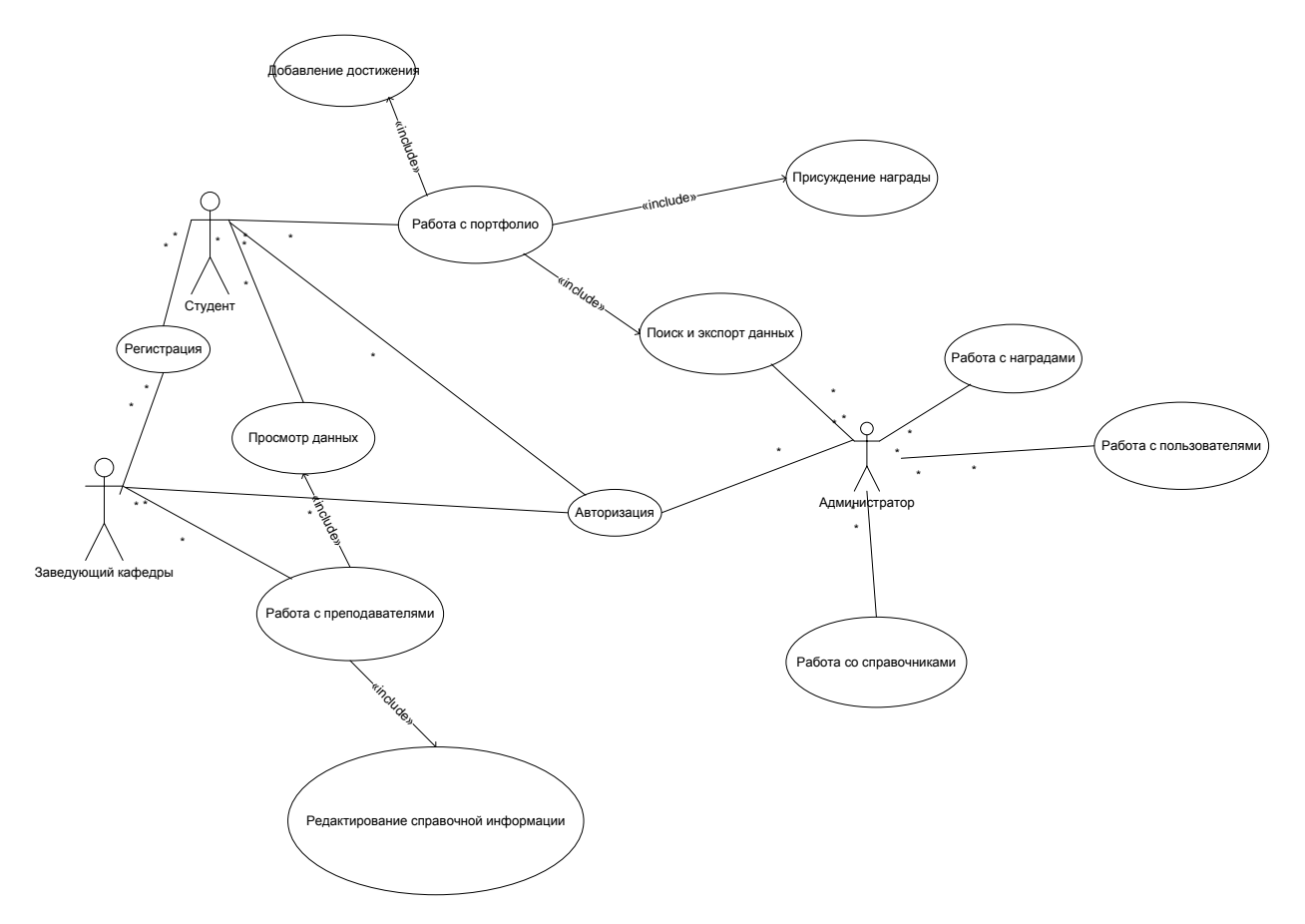

Рисунок 5 Диаграмма вариантов использования

На диаграмме вариантов использования изображены следующие актеры (рисунок 5):

1. Администратор

2. Заведующий кафедры

3. Студент

На диаграмме вариантов (рисунок 5) использования изображены следующие работы:

1. Работа с пользователями (режим администратора)

2. Работа со справочниками (режим администратора)

3. Работа с портфолио

3.1 Добавление достижений (режим студента)

3.2 Присуждение награды (режим студента)

3.3 Поиск и экспорт данных (режим студента)

4. Работа с наградами (режим администратора)

6. Работа с преподавателями (режим заведующего кафедрой)

7. Регистрация (режим студента, заведующего кафедрой)

8. Авторизация (режим администратора, режим студента, заведующего кафедрой)

<span id="page-19-0"></span>1.3 Сравнительный анализ аналогичных продуктов

На отечественном сегменте интернета представлено достаточно интересных решений, которые содержат много интересных задумок, как в плане программирования, так и в функционале. В настоящее время для ведения электронного портфолио, используются следующие интернетресурсы:

- http://uportfolio.ru/
- http://netfolio.ru/
- https://studentsonline.ru/

Данные системы содержат весь необходимый функционал для создания и ведения портфолио широкого круга категорий пользователей, организуют доступ для работодателей, привязку обучающихся к организационной структуре и многое другое. Для решения наших задач, очевидно, этот функционал будет несколько избыточным, поэтому рассмотренные ниже решения не являются как таковыми конкурентами. Помимо этого, внедрение готовых систем часто сопровождается большими трудностями, связанными, прежде всего, с закрытостью кода от модификации — даже малейшее изменение алгоритмов превращается в гигантскую проблему. Из-за наличия обширного функционала потребуется много времени на обучение работе с программой, что приведет к лишним затратам денежных средств. Представленные ниже решения скорее являются ориентиром при создании собственной системы.

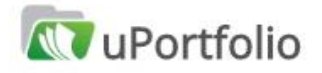

Бесплатный конструктор электронного портфолио учителя и ученика

rtfolio - это бесплатный онлайн сервис, ко<br>ит вам легко самостоятельно создать кра ональное электронное портфолио учителя <mark>ил</mark>и ученика. Мы постарались учесть все современные треб<br>к структуре портфолио при создании нашего сервиса, а<br>чтобы он был прост и удобен в использовании. Присоединяйтесь

Электронное портфолио - это портфолио реализов на основе веб-страницы размещенной в сети интернет.

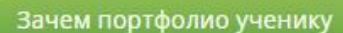

Вход

Портфолио ученика - это спос об фиксирования, накопления и оценки личных достижений школьника в определенный период его обучения. Портфолио ученика необходимо для повышения самооценки школьника, для развития индивидуальности ребенка и его творческого потенциала, для совершенствования навыков самооценки и развития стремления к совершенствованию. Портфолио школьника - это копилка работ, всесторонне демонстрирующая результаты, достигнутые учащимся в различных видах деятельности и усилия, приложенные для их достижения. Портфолио ученика является важным элементом практико-ориентированного подхода к образованию. Пример портфолио ученика >>

#### Зачем портфолио учителю

Портфолио учителя это способ фиксирования, накопления материалов, демонстрирующих уровень профессионализма учителя и успехи его учеников, умение решать задачи профессиональной деятельности. Портфолио является обязательным требованием при прохождении аттестации учителя. Педагог, решивший пройти добровольную аттестацию, собирает пакет документов, в том числе и портфолио своих профессиональных достижений. Портфолио учителя это альтернативная форма оценки профессиональной компетентности педагога и результативности его профессиональной деятельности при проведении экспертизы на с оответствие заявленной квалификации. Квалификационное испытание проходит в форме экспертизы портфолио педагога. Пример портфолио учителя>>

Рисунок 6 «uPotfolio»

Структура электронного портфолио:

1. Включает в себя сертифицированные (документированные) индивидуальные достижения: свидетельства, грамоты, дипломы,

20

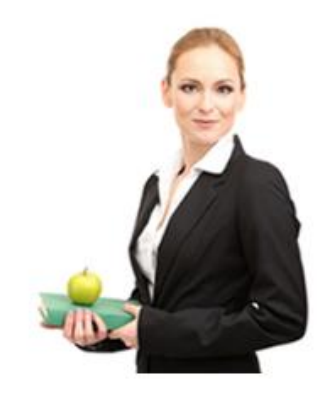

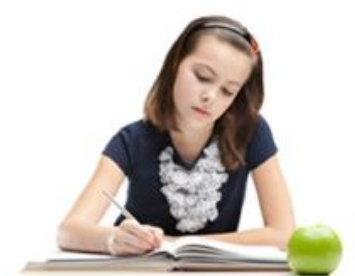

удостоверения, сертификаты, выписки и другие документы, подтверждающие достижения учителя/ученика.

2. Представляет собой собрание различных материалов, проектных и творческих работ, отражающих основные направления и виды деятельности учителя/ученика: текстовые документы, фотографии, видеоматериалы, ссылки на материалы.

3. Содержит материалы самооценки (рефлексии) а также тексты, заключения, рецензии, отзывы, резюме, рекомендательные письма и другие документы или материалы, дающие оценку деятельности учителя/ученика.

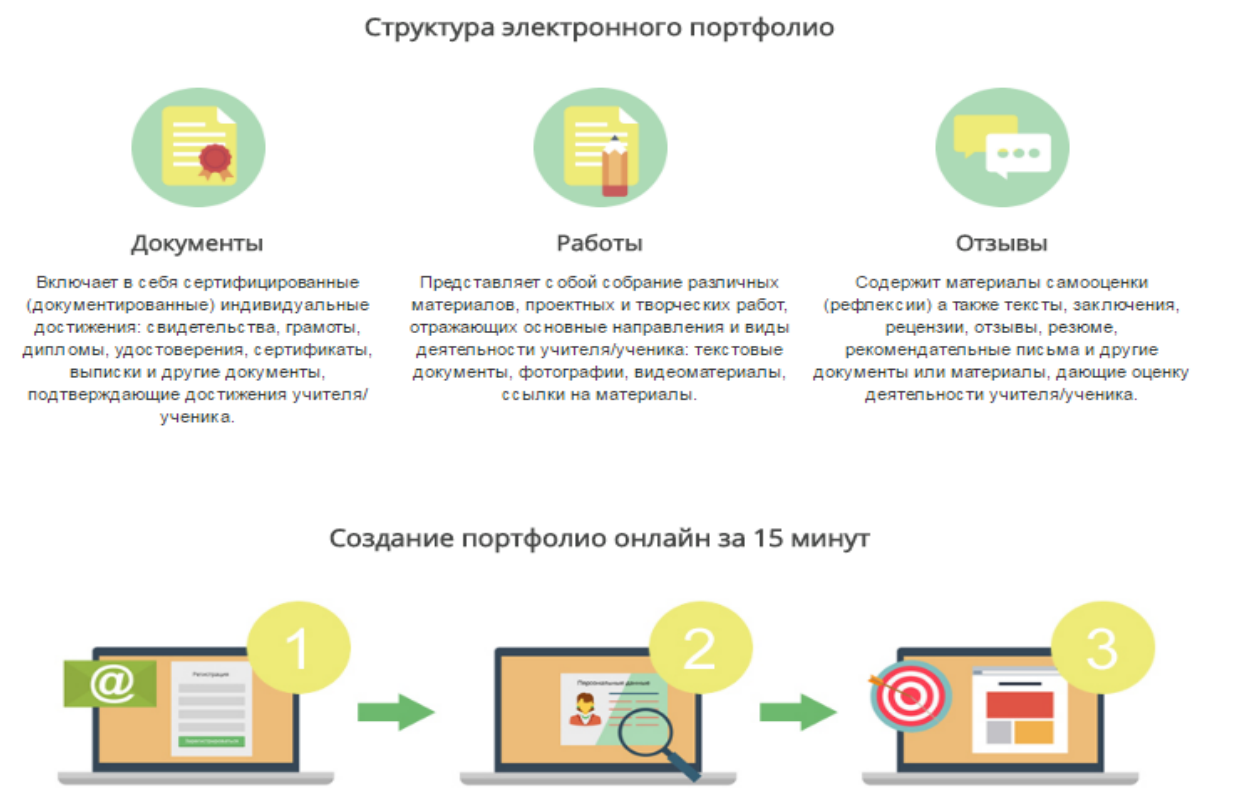

Регистрация на сайте

Заполнение персональных данных

Публикация материалов

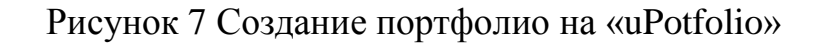

21

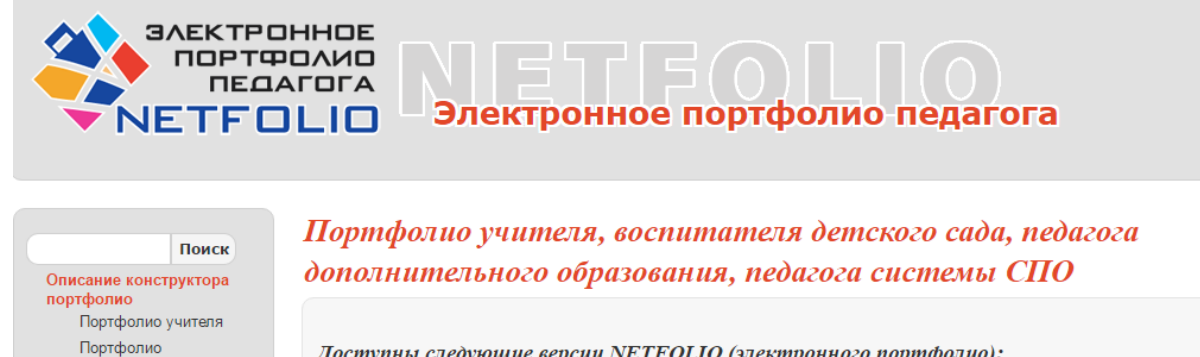

Доступны следующие версии NETFOLIO (электронного портфолио):

• Портфатио учителя

- Порнидално воспитателя детского сада
- Портфалио недагога дополнительного образования
- Портфолио недагога системы СПО

#### Описание:

воспитателя Портфолио педагога

Сетевое сообщество

педагогов NETFOLIO Портфолио при аттестации

Купить конструктор

Руководство по создан портфолио Концепция Контакты

портфолио Порядок и условия покупки

Портфолио педагога доп. образования

 $CDO$ 

• Вы можете выбрать любой шаблон своего портфолио (новые шаблоны добавляются при каждом

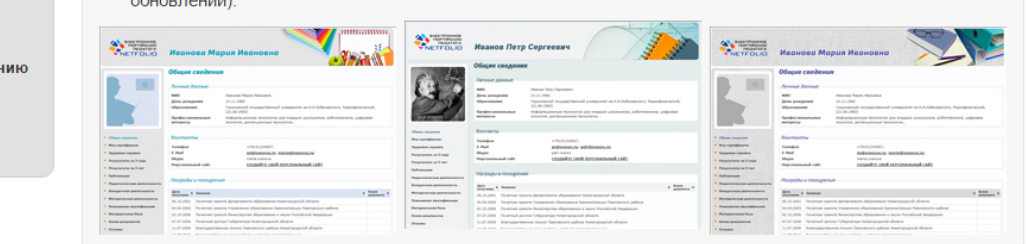

Рисунок 8 «NETFOLIO»

Доступны следующие версии NETFOLIO (электронного портфолио):

- Портфолио учителя
- Портфолио воспитателя детского сада
- Портфолио педагога дополнительного образования
- Портфолио педагога системы СПО

На NETFOLIO реализованы следующие возможности:

1. Мероприятия, описанные в портфолио, можно иллюстрировать фотоальбомами

2. Результаты за последние 3 года и за последние 5 лет автоматически представляются в виде Гистограмм

3. Конструкторы портфолио педагогов предназначены для создания, ведения, печати и публикации в сети Интернет вашего профессионального портфолио.

4. Программа устанавливается на персональном компьютере.

5. Данные портфолио хранятся в едином файле. Портфолио, созданное в конструкторе, позволяет хранить результаты за много лет.

6. Работа с программой интуитивно понятна любому пользователю: заполняются типовые поля с клавиатуры или выбирается свой вариант из списка.

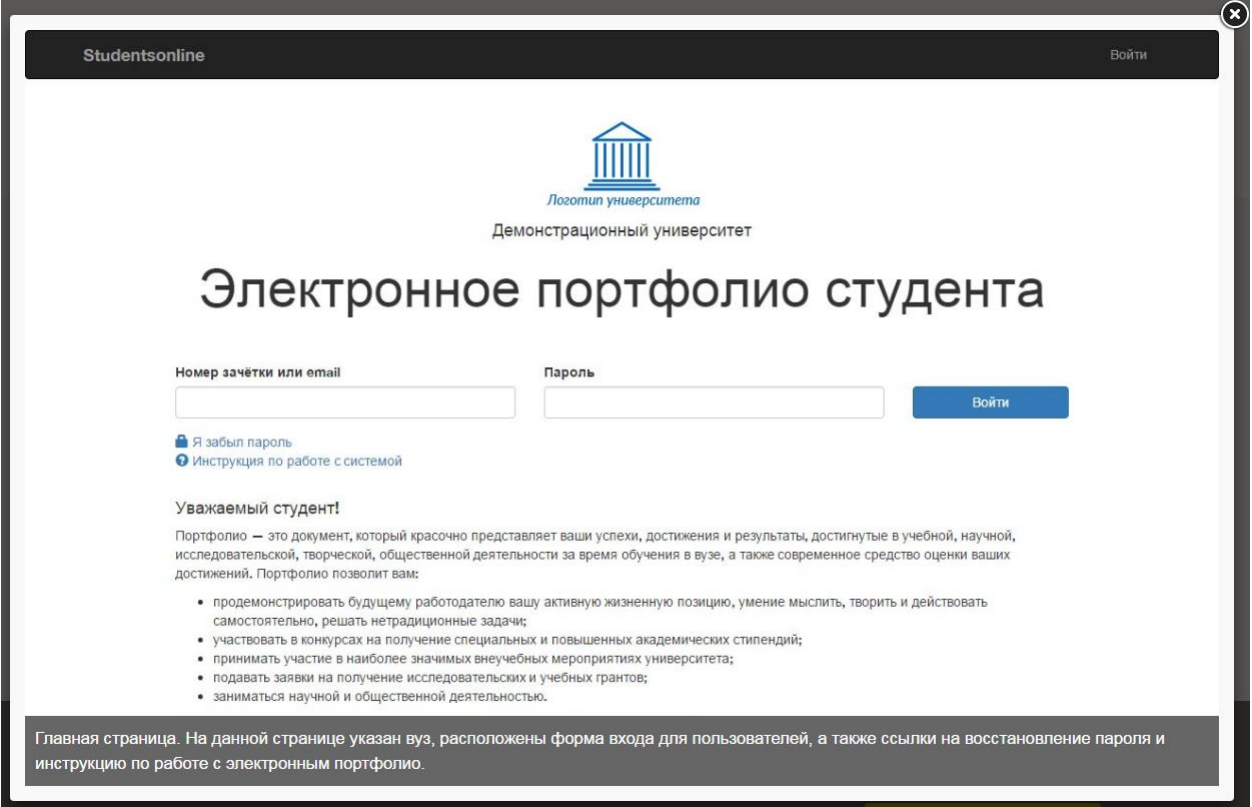

Рисунок 9 «studentsonline»

Возможности электронного портфолио Students Online:

- Хранение работ и достижений обучающихся
- Оценка и рецензирование работ преподавателями
- Удобный поиск с фильтрацией по всем записям
- Выдача архива работ по окончании обучения
- Просмотр портфолио через Интернет для работодателей
- Привязка обучающихся к организационной структуре

| Studentsonline                               |                                                                                                    | <b><u>•</u></b> Общая информация | Е Работы и достижения | Выйти            |
|----------------------------------------------|----------------------------------------------------------------------------------------------------|----------------------------------|-----------------------|------------------|
| Главная / Мои работы и достижения            |                                                                                                    |                                  |                       |                  |
|                                              | Мои работы и достижения                                                                                                    |                                  |                       |                  |
| • Добавить запись                            |                                                                                                    |                                  |                       |                  |
| Показаны записи 1-10 из 116.<br>Название     | Описание                                                                                                    | Вид деятельности                 | Статус                | Дата загрузки    |
|                                              |                                                                                                    | ▼                                | ٠                     |                  |
| Курсовая работа: «Тяжёлое<br>машиностроение» | В данной курсовой работе сравниваются характеристики тяжелого<br>машиностроения - которое относится к материалоёмким отраслям и<br>относительно малой трудоёмкости и приборостроения, которое входит в<br>среднее машиностроение, характеризуемое малой металлоемкостью и<br>высокой трудоемкостью. | Учебная                          | На рассмотрен         | 9 ноября 2015    |
| Расчётно-графическая<br>работа по теормеху   | Определить реакции опор фермы (при помощи теоремы о равновесии трех<br>непараллельных сил), а также усилия во всех её стержнях способов<br>вырезания узлов.                                                                                                    | Учебная                          | Подтверждено          | 28 октября 2015  |
| Лабораторная работа,<br>метрология           | Файл работы во вложениях.                                                                                                    | Учебная                          | Ополонено             | 17 октября 2015  |
| Участвовал в акции «Наш<br>Петербург»        | Совместно с инициативной группой произвели благоустройство территорий,<br>принадлежащих нашему университету.                                                                                                    | Общественная                     | На рассмотрени        | 20 сентября 2015 |
| Выступление хора<br>университета             | Принял участие в выступлении хора нашего университета по случаю<br>открытия нового корпуса.                                                                                                    | Культурно-<br>творческая         | Подтверждено          | 12 сентября 2015 |
| Реферат по истории                           | Тема: «Февральская революция 1917 года». Я взял эту тему потому, что                                                                                                    | Учебная                          | Подтверждено          | 12 июня 2015     |

Рисунок 10 Работы и достижения на «studentsonline»

|                | Studentsonline                   |               |                   |                                        | <b>1</b> Пользователи<br><b>III</b> Работы | ≝ Кафедры       | <b>室 Институты</b> | Выйти                    |
|----------------|----------------------------------|---------------|-------------------|----------------------------------------|--------------------------------------------|-----------------|--------------------|--------------------------|
|                |                                  |               |                   |                                        |                                            |                 |                    |                          |
|                | Главная / Пользователи           |               |                   |                                        |                                            |                 |                    |                          |
|                | Пользователи                     |               |                   |                                        |                                            |                 |                    |                          |
|                | Показаны записи 1-20 из 4638.    |               |                   |                                        |                                            |                 |                    |                          |
| #              | Ф. И. О.                         | Номер зачётки | Email             | Институт                               | Роль                                       | Год поступления | Статус             |                          |
|                |                                  |               |                   |                                        | ۰                                          |                 | $\cdot$            |                          |
| $\overline{1}$ | Агиевич Кристина<br>Владимировна | 12-90116      | agievich@mail.ru  | Институт энергетики и<br>автоматизации | Студент                                    | 2012            | Активен            | $O$ / $\hat{\mathbb{D}}$ |
| $\overline{2}$ | Алейников Александр<br>Игоревич  | 1132953       | aleynikov@list.ru | Институт энергетики и<br>автоматизации | Студент                                    | 2012            | Активен            | ◎/曲                      |
| 3              | Александрова Диана<br>Алексеевна | 12-90105      | (не указан)       | Институт энергетики и<br>автоматизации | Студент                                    | 2012            | Активен            | ◎/曲                      |
| $\overline{4}$ | Амбражевич Иван<br>Сергеевич     | 14-5053       | ivanserg@mail.ru  | Институт энергетики и<br>автоматизации | Студент                                    | 2014            | Активен            | ◎/曲                      |
| 5              | Аминова Аделина<br>Олеговна      | 14-5031       | aminova@gmail.com | Институт энергетики и<br>автоматизации | Студент                                    | 2014            | Активен            | ◎/曲                      |
| 6              | Андреева Анна<br>Александровна   | 10-90061      | andreeva@mail.ru  | Институт энергетики и<br>автоматизации | Студент                                    | 2010            | Активен            | ◎/曲                      |
| $\overline{7}$ | Анжин Павел<br>Николаевич        | 1141324       | (не указан)       | Институт энергетики и<br>автоматизации | Студент                                    | 2011            | Активен            | ◎/曲                      |
| 8              | Антипин Дмитрий<br>Сергеевич     | 1151093       | antipin@mail.ru   | Институт энергетики и<br>автоматизации | Студент                                    | 2013            | Активен            | O / n                    |
| $\theta$       | Антонова Надежда                 | 13-5004       | hope15@inbox.ru   | Институт энергетики и                  | Студент                                    | 2013            | Активен            | ◎/曲                      |

Рисунок 11 Пользователи портфолио на «studentsonline»

Можно сказать, что существующие решения являются образцом для создания собственного web-приложения. Тот же функционал, но «завязанный» на специфике рассматриваемого ВУЗа можно легко реализовать в собственной разработке, и в долгосрочной перспективе это решение может оказаться более выгодным. Решение создать новую систему собственными силами, которая бы отвечала всем запросам ВУЗа, будет наилучшим вариантом для решения поставленных задач.

### <span id="page-26-0"></span>**Выводы по главе 1**

В первой главе ВКР была описана характеристика объекта автоматизации, проведено описание проектируемой системы, а также проведен сравнительный анализ аналогичных программных продуктов.

Основными пользователями данной системы будут являться студенты, вносящие информацию о своих достижениях и сотрудники деканата, отслеживающие внесенную информацию о достижениях.

В настоящее время существует множество ресурсов «Электронное портфолио». Исходя из проведенного анализа аналогичных программных продуктов, можно сделать вывод о том, что эти ресурсы имеют свойства, во многом схожие с разрабатываемой информационной системой, но система «Электронное портфолио» учитывает требования конкретного вуза.

<span id="page-27-1"></span><span id="page-27-0"></span> $2.1.$ Выбор архитектуры информационной среды и инструментальных средств реализации

В качестве модели доступа к данным выбрана модель удаленного доступа. Предполагаемая организация архитектуры аппаратной платформы клиент-серверная, представленная на рисунке 12.

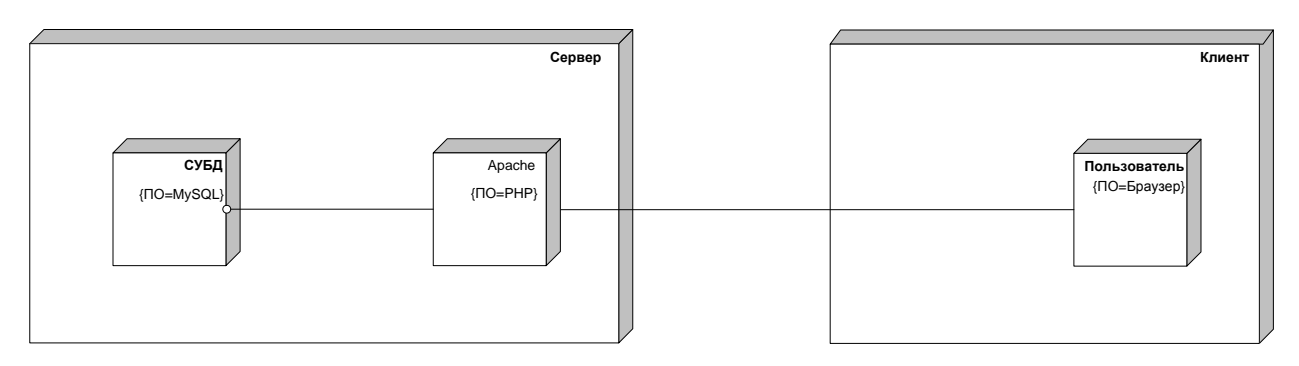

Рисунок 12 Диаграмма размещения

Серверная часть состоит из:

а) сервер базы данных с установленной MySQL;

- б) web-сервер Apache версии  $1.3$ ;
- в) транслятор РНР версии 5.1.

Клиентская часть системы представлена браузером пользователя.

В области web-программирования, PHP — один из популярнейших скриптовых языков благодаря своей простоте, скорости выполнения, богатой функциональности и распространению исходных кодов на основе лицензии PHP. PHP (англ. PHP: Hypertext Preprocessor — «PHP: препроцессор гипертекста», англ. Personal Home Page Tools — «Инструменты для создания персональных веб-страниц») скриптовый язык, созданный ДЛЯ генерирования HTML-страниц на веб-сервере и работы с базами данных. В настоящее время поддерживается подавляющим большинством хостингпровайдеров. Входит в LAMP — распространённый набор для создания вебсайтов (Linux, Apache, MySQL, PHP (Python или Perl)) [12].

PHP используется абсолютном большинством разработчиков динамических Web-приложений. Использование PHP позволяет настраивать и изменять ресурс в реальном времени. Процессор гипертекста PHP - это серверный язык, с помощью которого можно создавать скрипты, созданный специально для Web [28].

Решения на базе PHP предлагают организации:

- универсальность;
- прозрачную интеграцию;
- гибкость;
- ценовую эффективность;
- безопасность;
- высокую производительность.

В настоящее время для организации хранилища данных вебприложений наиболее часто используется СУБД MySQL.

MySQL является компактным и простым в эксплуатации сервером баз данных, доступным для платформ Unix, Windows NT, Windows 9x. При функционировании под управлением ОС Unix СУБД использует потоки, что позволяет создать на базе MySQL высокопроизводительный и хорошо масштабируемый сервер баз данных [11].

MySQL поддерживает стандарты начального уровня ANSI SQL92 и ODBC. Приложения базы данных могут быть реализованы при помощи популярных языков высокого уровня, таких как C, Perl, PHP и другие. СУБД позволяет оперировать таблицами с суммарным объемом данных до 4 Гбайт [14].

Связка PHP и MySQL используется абсолютным большинством разработчиков динамических Web-приложений. Использование PHP и MySQL позволяет настраивать и изменять ваш ресурс в реальном времени. Процессор гипертекста РНР - это серверный язык, с помощью которого можно создавать скрипты, созданный специально для Web. MySQL - одна из самых быстрых СУРБД (система управления реляционными базами данных), которая позволяет хранить, искать, передавать и получать различные данные. Эти системы работают как в Windows, так и в многочисленных UNIXсистемах [233].

#### <span id="page-29-0"></span>2.2. Описание модели данных

Для разработки модели данных планируется использоваться CASEсредство ERWin. CASE-средство Erwin даёт возможность создавать информационные модели, автоматизировать процессы сбора и проверки данных. ПО обладает удобным интерфейсом и позволяет построить физическую модели под выбранную СУБД. В линейку логическую и продуктов Erwin входят CASE-средства проектирования, сопровождения, документирования баз данных и проверки моделей данных [21].

На сегодняшний день наиболее проработанным и часто используемым подходом при проектировании структур данных информационных хранилищ является структурный подход. В рамках структурного подхода используются несколько нотаций, предназначенных для моделирования структур данных информационных систем. Наиболее распространенными из них сегодня являются IDEF1X

IDEF1X - высоко структурированная методология моделирования данных, расширяющая методологию IDEF1, принятую в качестве стандарта FIPS (Federal Information Processing Standards – федеральный орган обработки информации).  $IDEF1X$ использует стандартов строго структурированный набор типов конструкций моделирования и приводит к модели данных, которая требует понимания физической природы данных до того, как такая информация может стать доступной [17].

Уровни создания информационной модели можно представить следующим образом. Модели верхнего уровня делятся на две категории. ERD (Entity Relationship Diagram) диаграммы Сущность-связь содержат наиболее общие для рассматриваемой предметной области сущности и связи между ними. KB (Key Based) Models - Ключевые модели (модели, основанные на ключах) устанавливают границы требований к информации предметной области и содержат все ее сущности. В КВ моделях начинают проявляться детали и особенности строения данных. Модели нижнего уровня также делятся на две категории. FA (Fully Attributed) модель с полным набором атрибутов, все отношения которой приведены к третьей нормальной форме, содержащая все необходимые элементы для полной реализации базы данных  $[19]$ .

Результатом построения концептуальной модели является диаграмма сущностей, представленная на рисунке 13.

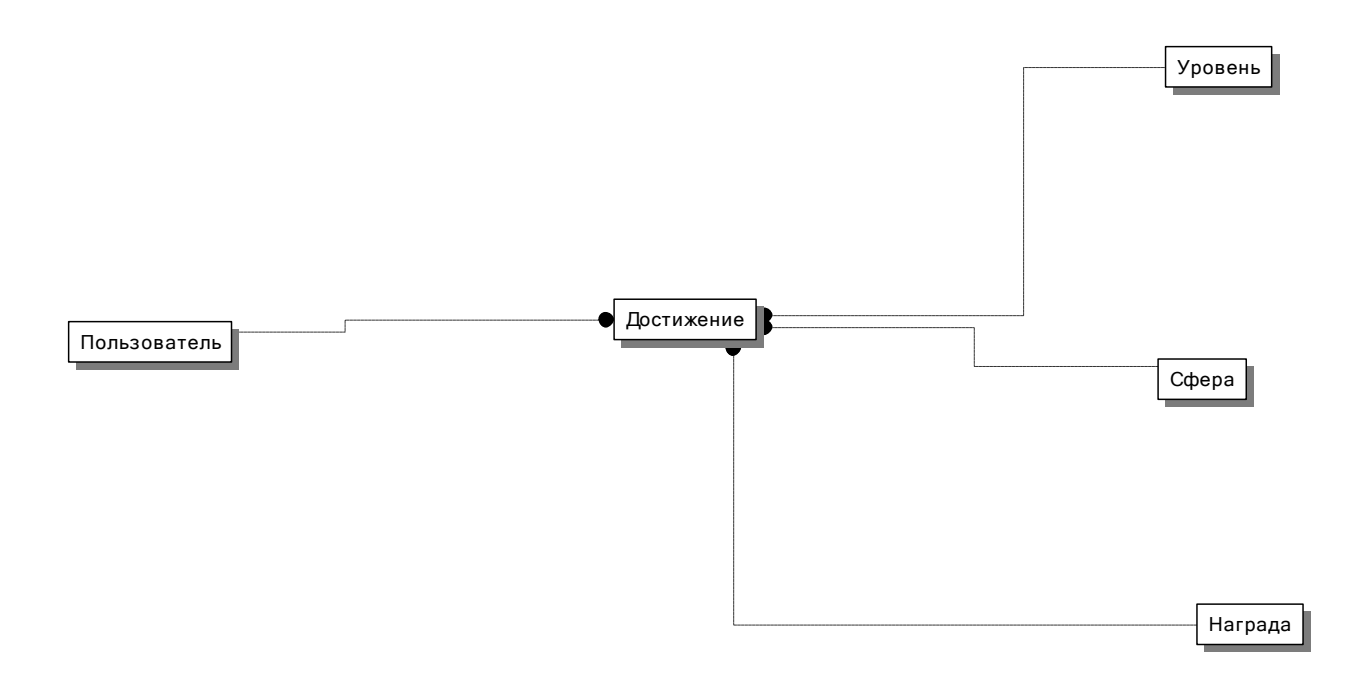

Рисунок 13 Диаграмма сущностей

Описание логической модели данных лучше всего представить в виде диаграммы «сущность-связь» (ER - диаграммы).

На рисунке 14 представлена ER-диаграмма данных.

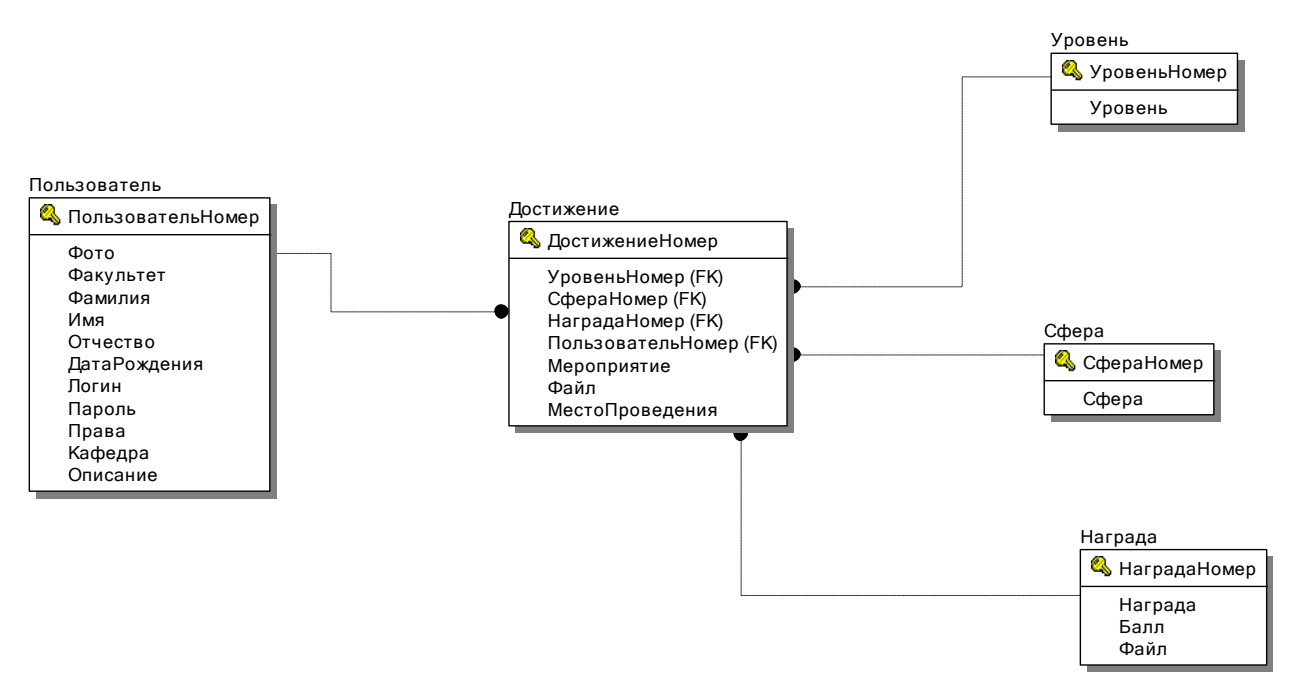

Рисунок 14 ER-диаграмма

Связи между сущностями неидентифицирующие, сущность «один-комногим». Все внешние ключи не входят в составной первичный ключ сущности.

Для обеспечения нормальной работы БД, устранения избыточности и других аномалий необходимо произвести нормализацию БД и привести ее, как минимум, к третьей нормальной форме (Н.Ф.).

Признаки принадлежности к Н.Ф.:

1-Н.Ф.: Все атрибуты должны быть атомарными.

2-Н.Ф.: Выполнение условий 1-Н.Ф. Каждый не ключевой атрибут функционально полно зависит от составного ключа.

3-Н.Ф.: Выполнение условий 2-Н.Ф. Каждый не ключевой атрибут нетранзитивно зависит от первичного ключа.

Проанализировав структуру отношений на предмет выполнения условий нормальных форм, заключим, что все таблицы БД приведены к 3-ей  $H.\Phi$  [13].

Диаграмма физической модели данных генерируется автоматически программой Data Modeler (рисунок 15).

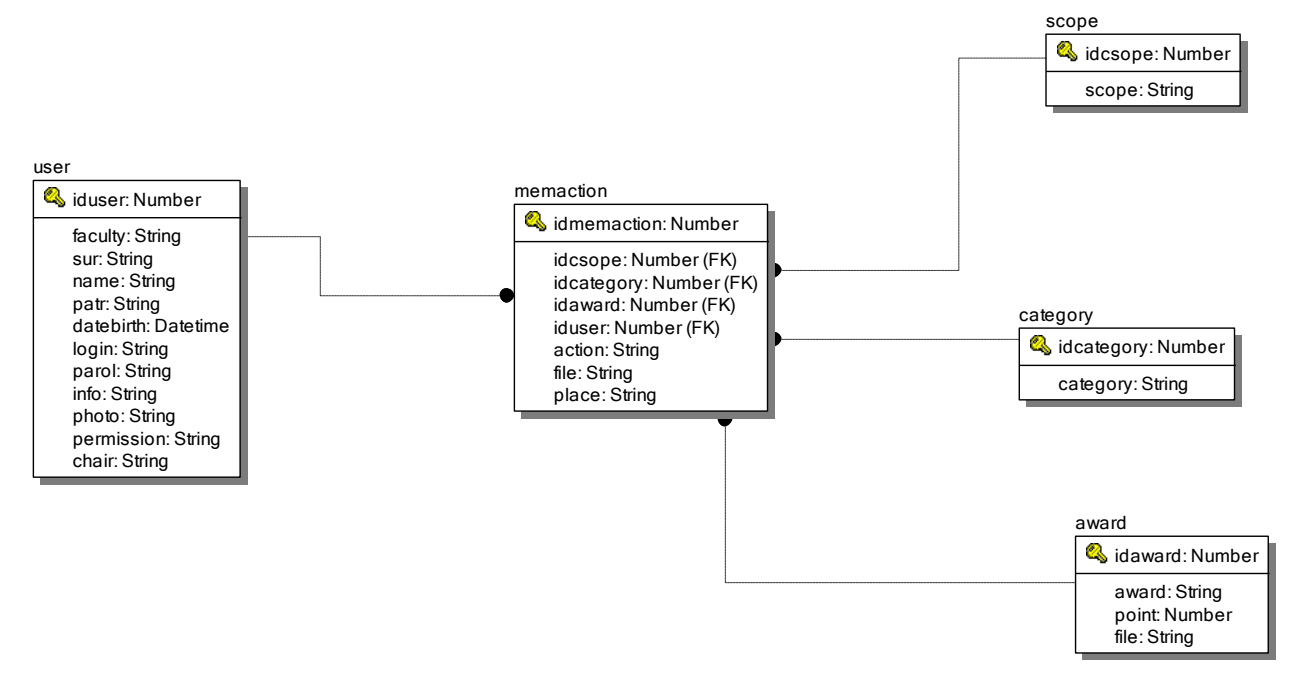

Рисунок 15 Физическая модель данных

Описание физической модели приведено в таблицах 2 - 4.

Таблица 2

### Таблица category

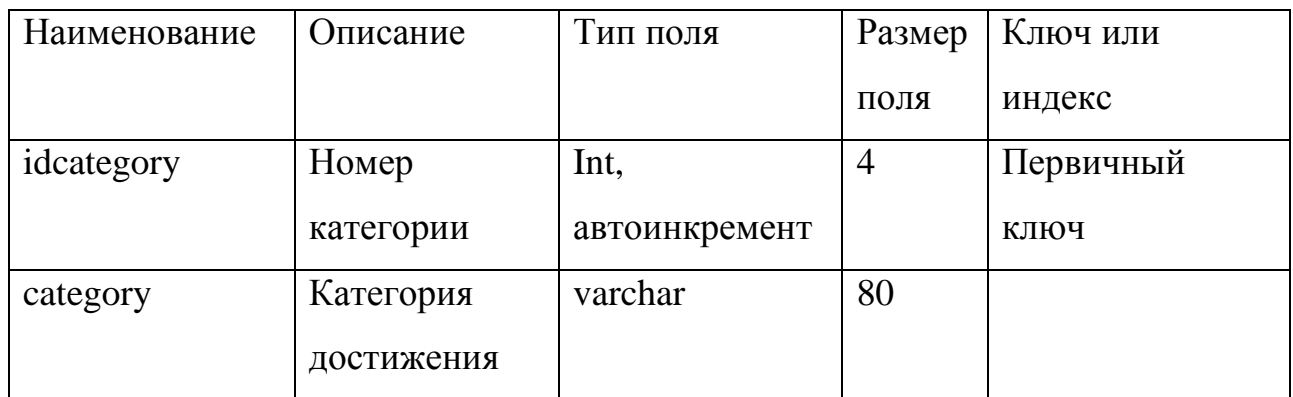

# Таблица scope

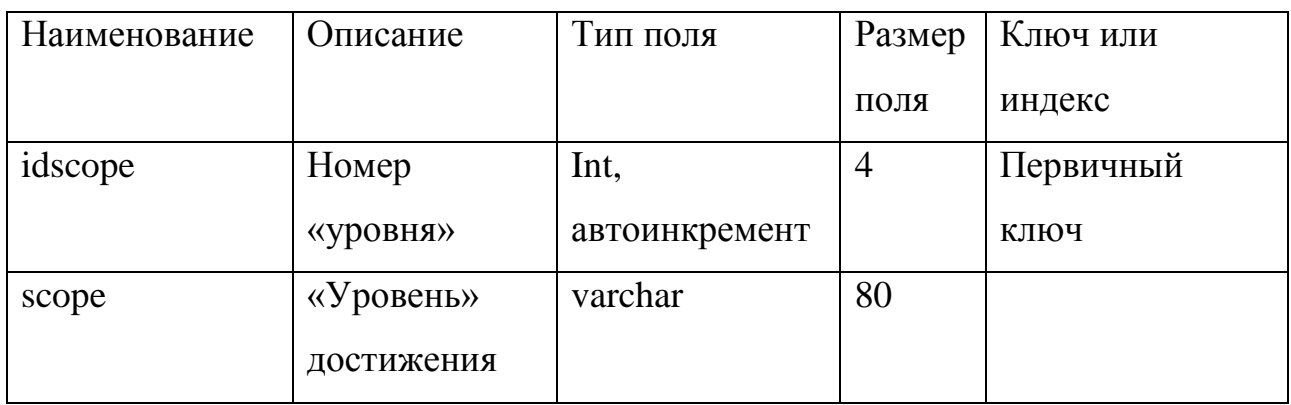

Таблица 4

## Таблица award

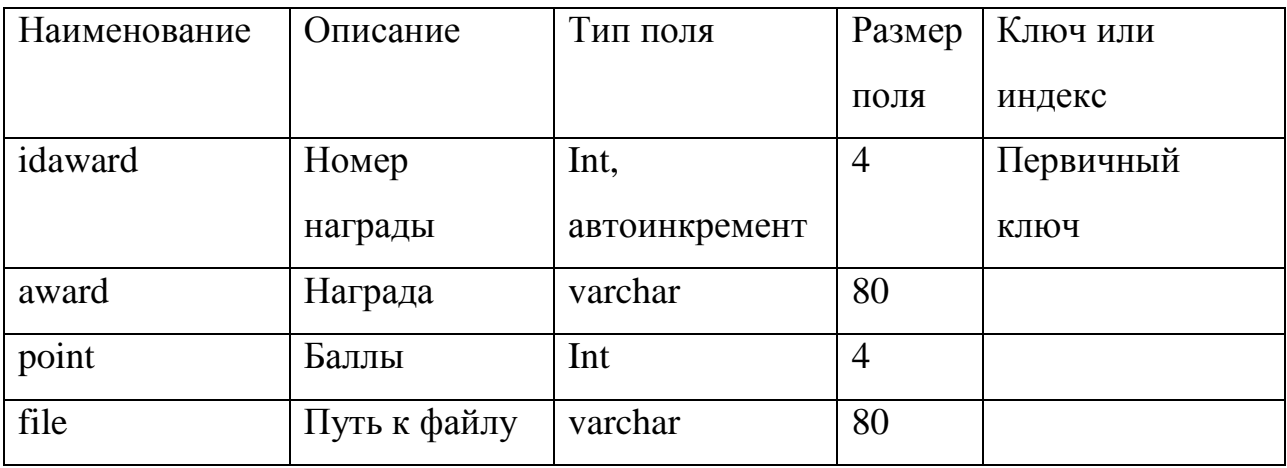

## Таблица 5

## Таблица memaction

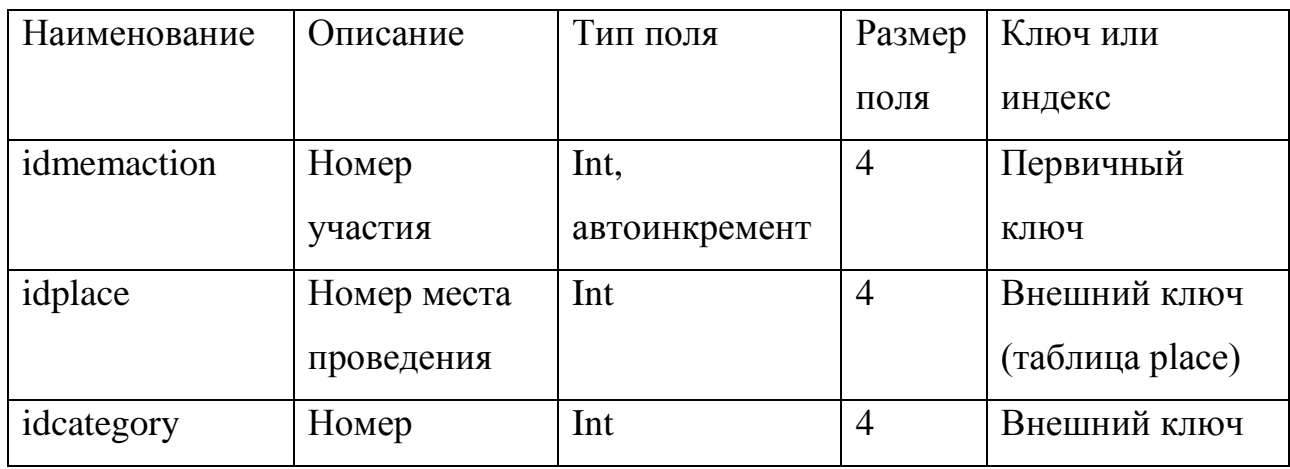

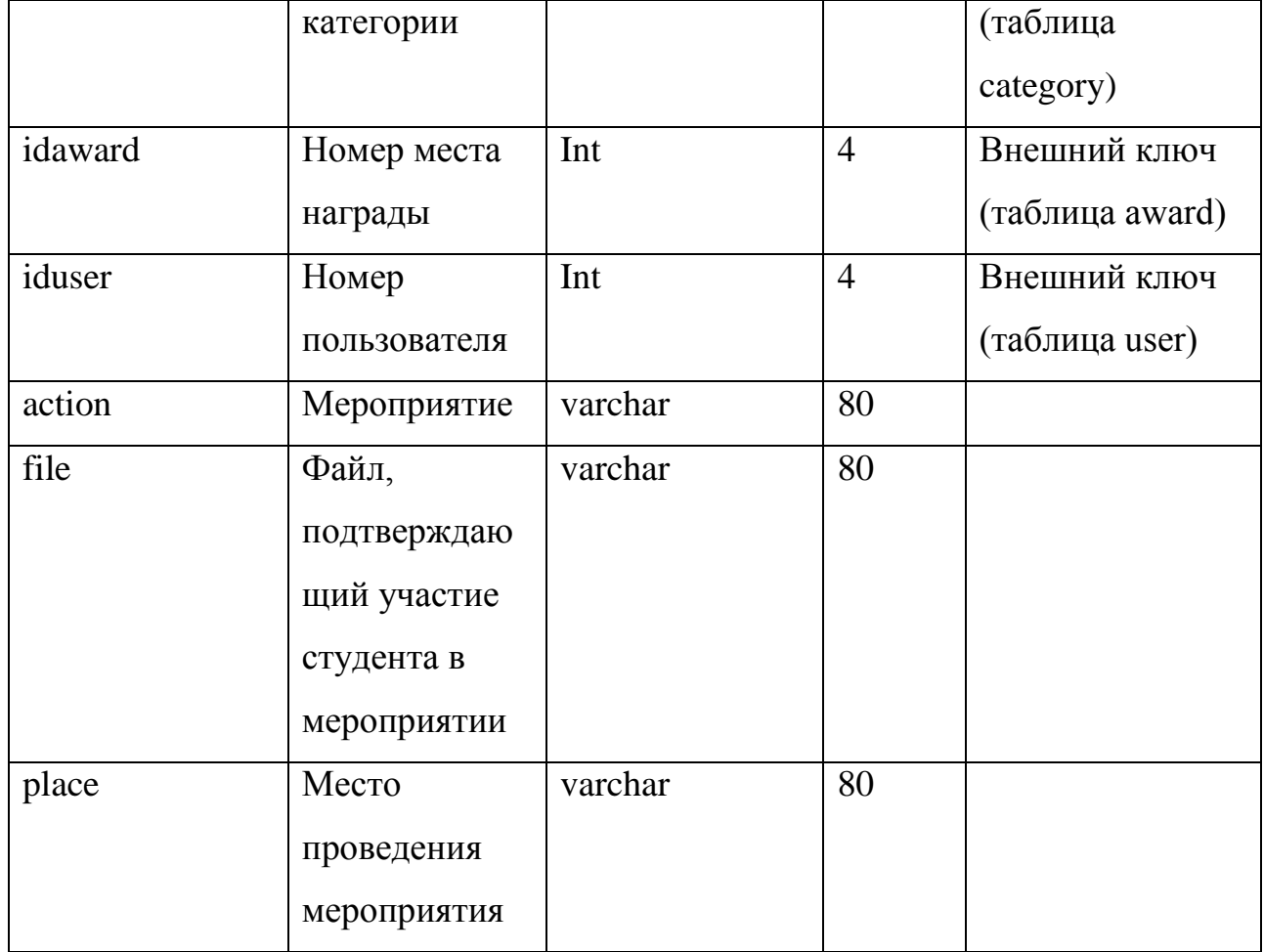

## Таблица 6

## Таблица user

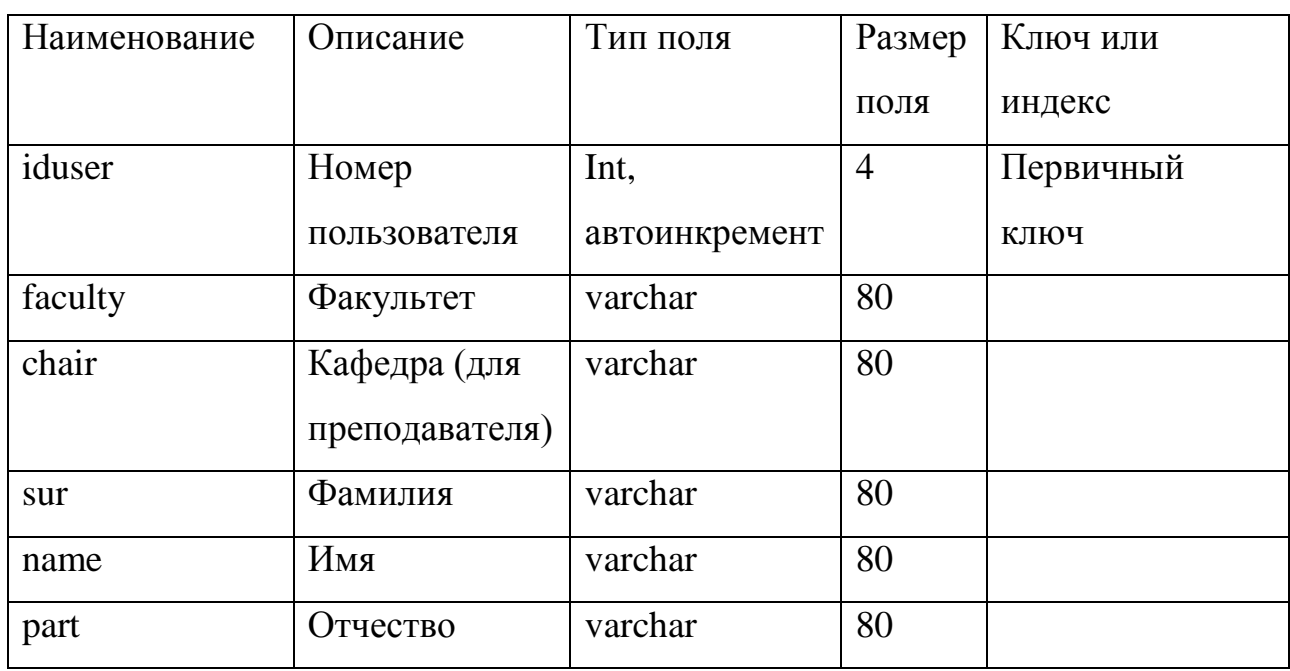

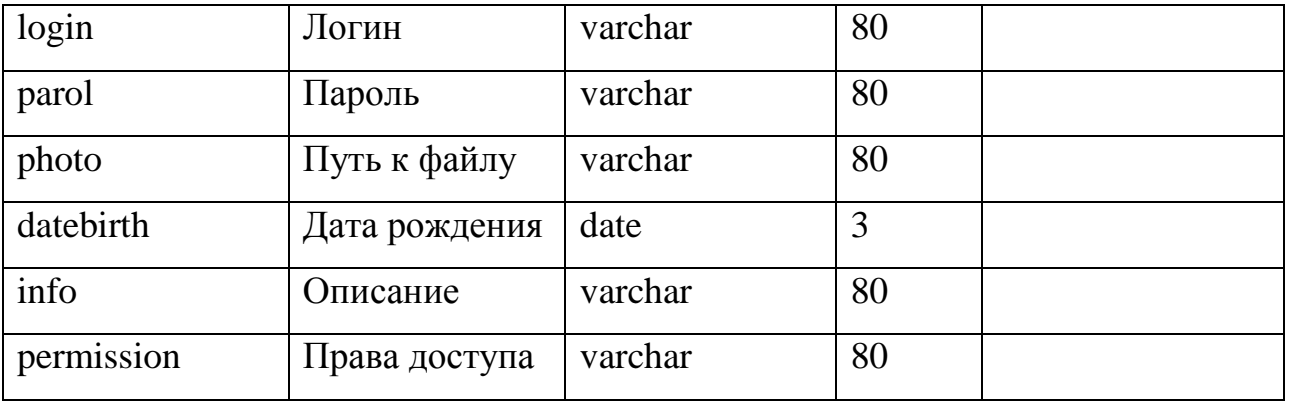

DDL-скрипт на создание таблиц базы данных приведен ниже.

--

-- Структура таблицы `award`

--

CREATE TABLE `award` (

`idaward` int(11) NOT NULL,

`award` char(80) COLLATE cp1251\_bin DEFAULT NULL,

`point` int(11) DEFAULT NULL,

`file` char(80) COLLATE cp1251\_bin DEFAULT NULL

) ENGINE=InnoDB DEFAULT CHARSET=cp1251 COLLATE=cp1251\_bin;

--

-- Дамп данных таблицы `award`

--

INSERT INTO `award` (`idaward`, `award`, `point`, `file`) VALUES

- (1, 'Кубок', 4, 'лого.jpg'),
- (2, 'Медаль', 3, 'img03.png'),
- (3, 'Диплом с присвоением мест', 2, 'img03.png'),
- (4, 'Грамота с присвоением мест', 2, 'img03.png'),
- (5, 'Сертификат с присвоением мест', 2, 'img03.png'),
- (6, 'Диплом без присвоения мест', 1, 'img03.png'),
- (7, 'Грамота без присвоения мест', 1, 'img03.png'),
- (8, 'Сертификат без присвоения мест', 1, 'img03.png'),

(9, 'Благодарственное письмо', 1, 'img03.png'); -- -------------------------------------------------------- -- -- Структура таблицы `category` -- CREATE TABLE `category` ( `idcategory` int(11) NOT NULL, `category` char(80) COLLATE cp1251\_bin DEFAULT NULL ) ENGINE=InnoDB DEFAULT CHARSET=cp1251 COLLATE=cp1251\_bin; -- -- Дамп данных таблицы `category` -- INSERT INTO `category` (`idcategory`, `category`) VALUES (1, 'Учебная'), (2, 'Научно-исследовательская'), (3, 'Культурно-творческая'), (4, 'Общественная'), (5, 'Спортивная'); -- -------------------------------------------------------- -- -- Структура таблицы `memaction` -- CREATE TABLE `memaction` ( `idmemaction` int(11) NOT NULL, `idscope` int(11) NOT NULL, `idcategory` int(11) NOT NULL, `idaward` int(11) NOT NULL,

```
 `iduser` int(11) NOT NULL,
```
`action` char(80) COLLATE cp1251\_bin DEFAULT NULL,

```
 `file` char(80) COLLATE cp1251_bin DEFAULT NULL,
```

```
 `place` char(80) COLLATE cp1251_bin DEFAULT NULL
```
) ENGINE=InnoDB DEFAULT CHARSET=cp1251 COLLATE=cp1251\_bin;

--

-- Дамп данных таблицы `memaction`

--

INSERT INTO `memaction` (`idmemaction`, `idscope`, `idcategory`, `idaward`, `iduser`, `action`, `file`, `place`) VALUES

(8, 2, 3, 4, 10, 'Мероприятие 23', NULL, '-'),

(9, 2, 1, 3, 10, 'Мероприятие 56', NULL, '-'),

(10, 2, 4, 3, 10, 'Мероприятие 56', NULL, '-'),

(11, 2, 4, 3, 5, 'Мероприятие 65', NULL, '-'),

(12, 2, 2, 2, 5, 'Мероприятие 98', NULL, '-');

-- --------------------------------------------------------

--

-- Структура таблицы `scope`

--

CREATE TABLE `scope` (

`idscope` int(11) NOT NULL,

`scope` char(80) COLLATE cp1251\_bin DEFAULT NULL

) ENGINE=InnoDB DEFAULT CHARSET=cp1251 COLLATE=cp1251\_bin;

--

-- Дамп данных таблицы `scope`

--

INSERT INTO `scope` (`idscope`, `scope`) VALUES

(1, 'Районые'),

(2, 'Городские'),

(3, 'Областные'),

(4, 'Региональные'),

(5, 'Международные');

-- --------------------------------------------------------

--

-- Структура таблицы `user`

--

```
CREATE TABLE `user` (
```

```
 `iduser` int(11) NOT NULL,
```
`faculty` char(80) COLLATE cp1251\_bin DEFAULT NULL,

```
 `sur` char(80) COLLATE cp1251_bin DEFAULT NULL,
```
`name` char(80) COLLATE cp1251\_bin DEFAULT NULL,

`patr` char(80) COLLATE cp1251\_bin DEFAULT NULL,

`datebirth` date DEFAULT NULL,

`login` char(80) COLLATE cp1251\_bin DEFAULT NULL,

`parol` char(80) COLLATE cp1251\_bin DEFAULT NULL,

`info` char(80) COLLATE cp1251\_bin DEFAULT NULL,

`photo` char(80) COLLATE cp1251\_bin DEFAULT NULL,

`chair` char(80) COLLATE cp1251\_bin DEFAULT NULL,

`permission` char(80) COLLATE cp1251\_bin DEFAULT NULL

) ENGINE=InnoDB DEFAULT CHARSET=cp1251 COLLATE=cp1251\_bin;

--

-- Дамп данных таблицы `user`

--

INSERT INTO `user` (`iduser`, `faculty`, `sur`, `name`, `patr`, `datebirth`, `login`, `parol`, `info`, `photo`, `chair`, `permission`) VALUES

(1, 'ФВТ', 'Сергеев', 'Иван', 'Викторович', '1977-05-19', 'admin', 'master', '-', 'лого.jpg', '', 'Администратор'),

(2, 'ФРЭ', 'Фролов', 'Иван', 'Михайлович', '1977-05-19', 'qwe', 'rty', '-', 'лого.jpg', '', 'Заведующий кафедры'),

(4, 'ФРЭ', 'Семенов', 'Иван', 'Федорович', '1997-05-19', 'asd', 'qwe', '31443423', NULL, '', 'Преподаватель'), (5, '3', 'Аркадьев', 'Иван', 'Михайлович', '1998-05-19', 'ert', 'dfg', '-', 'img01.jpg',

(10, 'ФВТ', 'Фролов', 'Иван', 'Петрович', '1997-05-29', 'vbn', 'fgh', NULL, NULL, '-', 'Студент');

-- Индексы сохранённых таблиц

--

--

'4', 'Студент'),

-- Индексы таблицы `award`

--

ALTER TABLE `award`

ADD PRIMARY KEY (`idaward`);

--

-- Индексы таблицы `category`

--

ALTER TABLE `category`

ADD PRIMARY KEY (`idcategory`);

--

-- Индексы таблицы `memaction`

ALTER TABLE `memaction`

ADD PRIMARY KEY (`idmemaction`),

ADD KEY `R\_1` (`iduser`),

ADD KEY `R\_2` (`idcategory`),

ADD KEY `R\_3` (`idaward`),

ADD KEY `R  $4$ ` (`idscope`);

--

-- Индексы таблицы `scope`

ALTER TABLE `scope`

ADD PRIMARY KEY (`idscope`);

40

MODIFY `idaward` int(11) NOT NULL AUTO\_INCREMENT,

MODIFY `idcategory` int(11) NOT NULL AUTO\_INCREMENT,

MODIFY `idmemaction` int(11) NOT NULL AUTO INCREMENT,

--

ADD PRIMARY KEY (`iduser`);

-- AUTO\_INCREMENT для сохранённых таблиц

-- AUTO\_INCREMENT для таблицы `award`

-- AUTO\_INCREMENT для таблицы `category`

-- AUTO\_INCREMENT для таблицы `memaction`

-- AUTO\_INCREMENT для таблицы `scope`

ALTER TABLE `user`

ALTER TABLE `award`

AUTO\_INCREMENT=10;

ALTER TABLE `category`

AUTO\_INCREMENT=6;

ALTER TABLE `memaction`

AUTO\_INCREMENT=13;

--

--

--

--

--

--

--

--

```
-- Индексы таблицы `user`
```
--

ALTER TABLE `scope`

MODIFY `idscope` int(11) NOT NULL AUTO\_INCREMENT,

AUTO\_INCREMENT=6;

--

-- AUTO\_INCREMENT для таблицы `user`

--

ALTER TABLE `user`

 MODIFY `iduser` int(11) NOT NULL AUTO\_INCREMENT, AUTO\_INCREMENT=11;

--

-- Ограничения внешнего ключа сохраненных таблиц

--

-- Ограничения внешнего ключа таблицы `memaction`

--

ALTER TABLE `memaction`

 ADD CONSTRAINT `R\_1` FOREIGN KEY (`iduser`) REFERENCES `user` (`iduser`) ON DELETE CASCADE ON UPDATE CASCADE,

 ADD CONSTRAINT `R\_2` FOREIGN KEY (`idcategory`) REFERENCES `category` (`idcategory`) ON DELETE CASCADE ON UPDATE CASCADE,

 ADD CONSTRAINT `R\_3` FOREIGN KEY (`idaward`) REFERENCES `award` (`idaward`) ON DELETE CASCADE ON UPDATE CASCADE,

 ADD CONSTRAINT `R\_4` FOREIGN KEY (`idscope`) REFERENCES `scope` (`idscope`) ON DELETE CASCADE ON UPDATE CASCADE;

<span id="page-41-0"></span>2.3.Описание основных алгоритмов работы программы

Рассмотрим основные алгоритмы работы программы, к которым относятся:

- Алгоритм вывода отфильтрованных данных;
- Алгоритм редактирования и удаления данных.

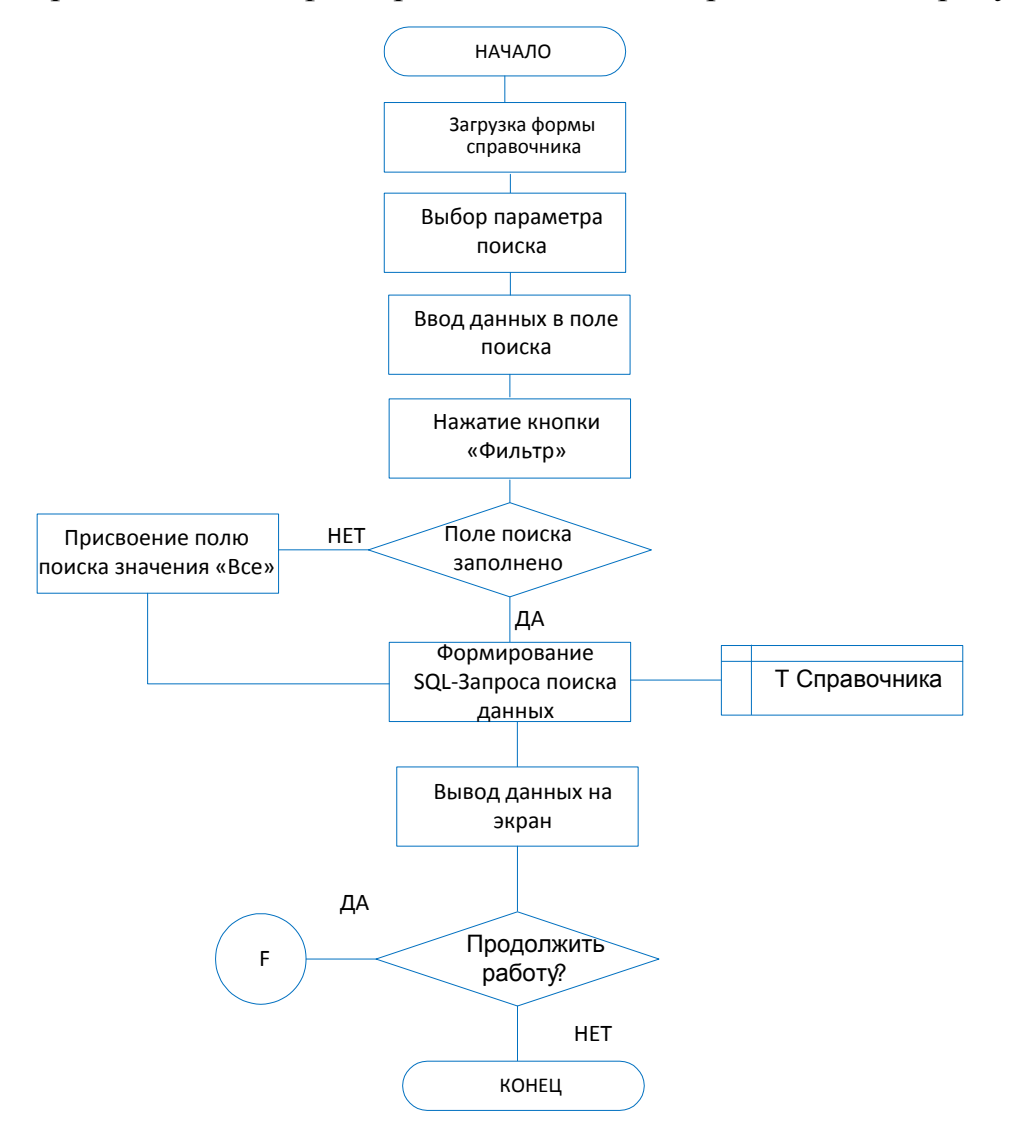

Алгоритм вывода отфильтрованных данных представлен на рисунке 16.

Рисунок 16 Алгоритм вывода отфильтрованных данных

Здесь F – переход в начало алгоритма.

Вывод данных начинается с вывода шапки таблицы. Далее считывается признак фильтра данных и значение поля поиска.

В результате анализа параметров выполняются три варианта SQL запроса SELECT:

1. select  $*$  from table – фильтра данных нет;

2. select  $*$  from table where  $$field = $field-$  фильтр с пустым значением поля поиска;

select \* from table where \$field LIKE '%\$value1%' – фильр данных  $\overline{3}$ . по значению поля поиска.

Лалее происходит данных в таблицу количеству ВЫВОД  $\Pi$ <sup>O</sup> отфильтрованных записей.

Алгоритм редактирования и удаления данных представлен на рисунке 17.

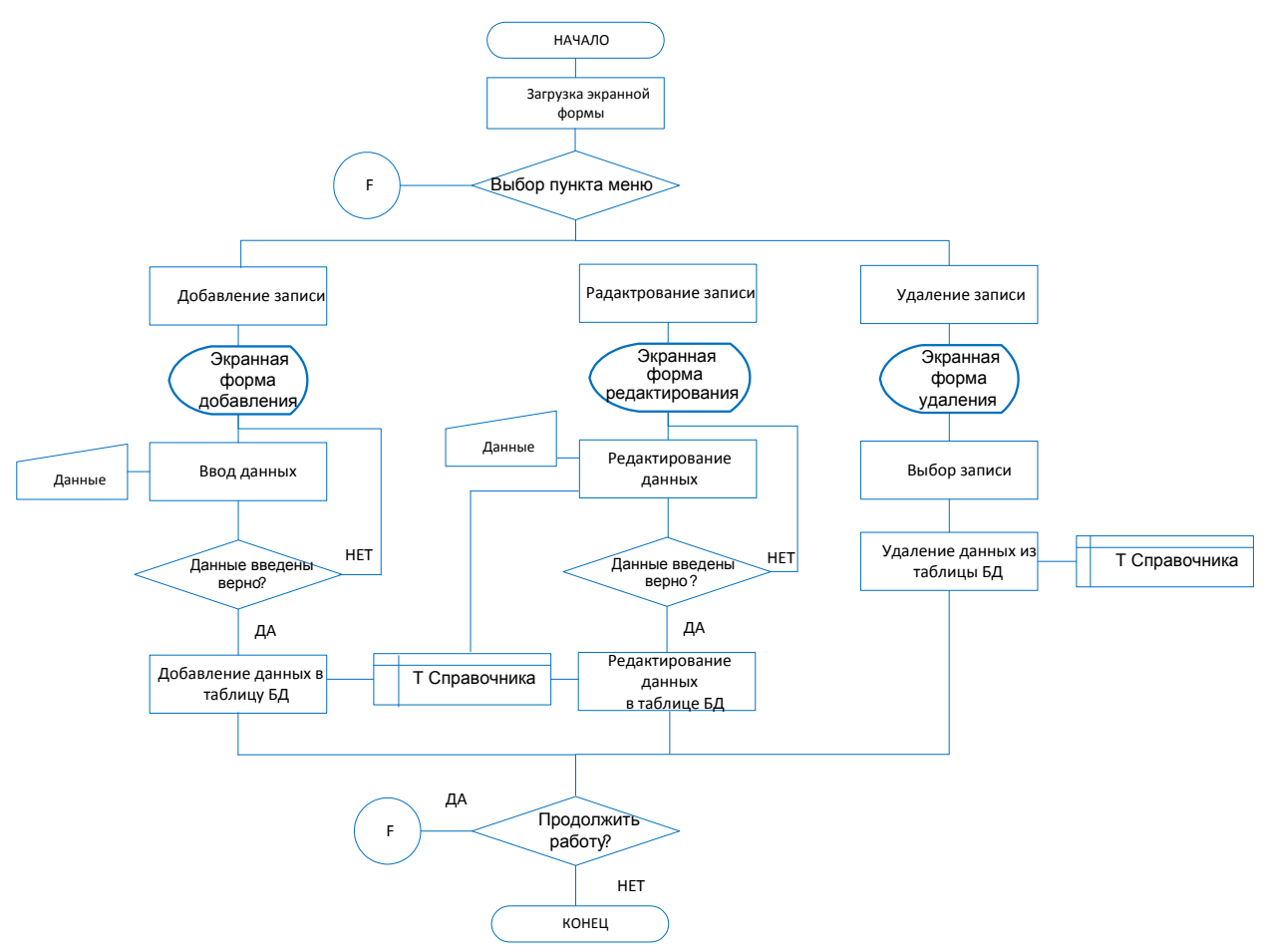

Рисунок 17 Алгоритм редактирования и удаления данных

Здесь F - переход в начало алгоритма.

Страница для добавления или редактирования данных формируется в зависимости от признака. Если пользователь вызвал форму редактирования, формируется запрос для выборки данных редактируемой пользователем записи. На форму добавления и редактирования данных выводятся все поля выбранной таблицы. Данные родительских таблиц выводятся в виде выпадающего списка, для ввода даты используется компонент календарь. При редактировании данных поля ввода заполняются из запроса на выборку данных.

После нажатия кнопки «ОК» считываются введенные пользователем данные, и, в зависимости от соответствующего признака, формируется и выполняется SQL-запрос добавления или редактирования данных.

В результате анализа параметров выполняются три варианта SQL запроса редактирования данных:

INSERT INTO table (attr1, attr2...) VALUES (attrval1, attrval2...)) 1. - в поля attr вставляются значения attrval:

 $2<sup>1</sup>$ UPDATE table SET attr $1 =$  attroal attr $2 =$  attroal  $2 -$  B  $\pi$  nons attr заносятся значения attrval;

 $\mathfrak{Z}$ . DELETE FROM table WHERE id=idval - из таблицы удаляется строка данных, id которой равен idval.

Запрос удаление данных формируется и выполняется после нажатия «Улалить» кнопки пользователем  $\overline{M}$ подтверждения удаления  $\overline{B}$ соответствующем диалоге.

#### <span id="page-45-0"></span>**Выводы по главе 2**

Во второй главе ВКР была выбрана архитектура информационной среды и инструментальных средств реализации, представлено обоснование выбора инструментальных средств, представлено описаниефизической модели данных модель данных, состоящая из 5 таблиц: и DDL-скрипт на создание таблиц базы данных, так же описаны основные алгоритмы работы программы (поиск, редактирование, удаление данных).

В качестве средств реализации были выбраны: MySQL, который является компактным и простым в эксплуатации сервером баз данных, PHP (англ. PHP: Hypertext Preprocessor — «PHP: препроцессор гипертекста»), который является скриптовым языком.

#### <span id="page-46-0"></span>ДОКУМЕНТИРОВАНИЕ ГОТОВОГО ПРОГРАММНОГО  $\Gamma$ **JJABA** 3. ПРОЛУКТА

<span id="page-46-1"></span>3.1. Испытания системы «Электронное портфолио»

Обработка ошибок и неправильных действий пользователя обязательная составляющая любого проекта.

Любое приложение баз данных должно уметь выполнять как минимум две операции. Во-первых, иметь информацию о местонахождении базы данных, подключаться к ней и считывать имеющуюся в таблицах БД информацию. Во-вторых, обеспечивать представление и редактирование полученных данных [4].

Пользователь просматривает на экране данные - это результат использования набора данных.

Пользователь решил изменить какие-то данные - он изменит содержимое ячейки набора данных.

При закрытии приложение сохраняет все изменения - это набор данных передается в базу данных для сохранения.

Для проверки обеспечения всех этих функций реализован процесс тестирования.

Процесс тестирования можно разделить на три этапа:

проверка в нормальных условиях;  $\overline{a}$ 

проверка в экстремальных условиях;  $\sim$  10  $\pm$ 

проверка в исключительных ситуациях.  $\overline{\phantom{0}}$ 

Проверка  $\overline{B}$ нормальных условиях должна показать. что информационная система выдает правильные результаты для характерных совокупностей данных. Экстремальные условия подразумевают проверку значений. граничных объемов. B граничных нулевые примеры. исключительных ситуациях следует проверить реакцию программы на

данные, расположенные на границах допустимой области, ошибочные данные[5].

Различают две стратегии тестирование программы - тестирование системы на соответствие своей спецификации и тестирование управляемой логикой.

При тестировании системы на соответствие своей спецификации обнаружение всех ошибок в системе является критерием исчерпывающего входного тестирования. Последнее может быть достигнуто, если в качестве тестовых наборов использовать все возможные наборы входных данных.

При тестировании, управляемым логикой, тестирующий получает тестовые данные путем анализа логики системы. При таком подходе считается, что для обнаружения всех ошибок необходимо составить набор тестов, с помощью которого удается пройтись по всем возможным маршрутам ее графа передачи управления [17].

Методы тестирования:

1) покрытие операторов подразумевает выполнение каждого оператора, хотя бы один раз и чтобы каждой точке входа управление передавалось хотя бы один раз;

2) покрытие решений, метод, когда каждое решение должно принять значение истина или ложь и при этом каждый оператор выполнялся бы, по крайней мере, один раз;

3) покрытие условий, метод, при котором все возможные результаты каждого условия в решении выполнялись бы, по крайней мере, один раз;

4) покрытие решений/условий - это комбинированный метод, когда все возможные результаты каждого условия в решении выполнялись бы, по крайней мере, один раз, все возможные результаты каждого решения в решении выполнялись бы, по крайней мере, один раз;

5) комбинаторное покрытие условий требует, чтобы все возможные комбинации результатов в каждом решении и все точки входа выполнялись, по крайней мере, один раз.

Каждый метод имеет определенные достоинства и недостатки, (возможность обнаруживать и пропускать различные типы ошибок), поэтому необходимо использовать несколько методов.

В таблице 7 приведены условия и результаты тестирования.

Таблица 7

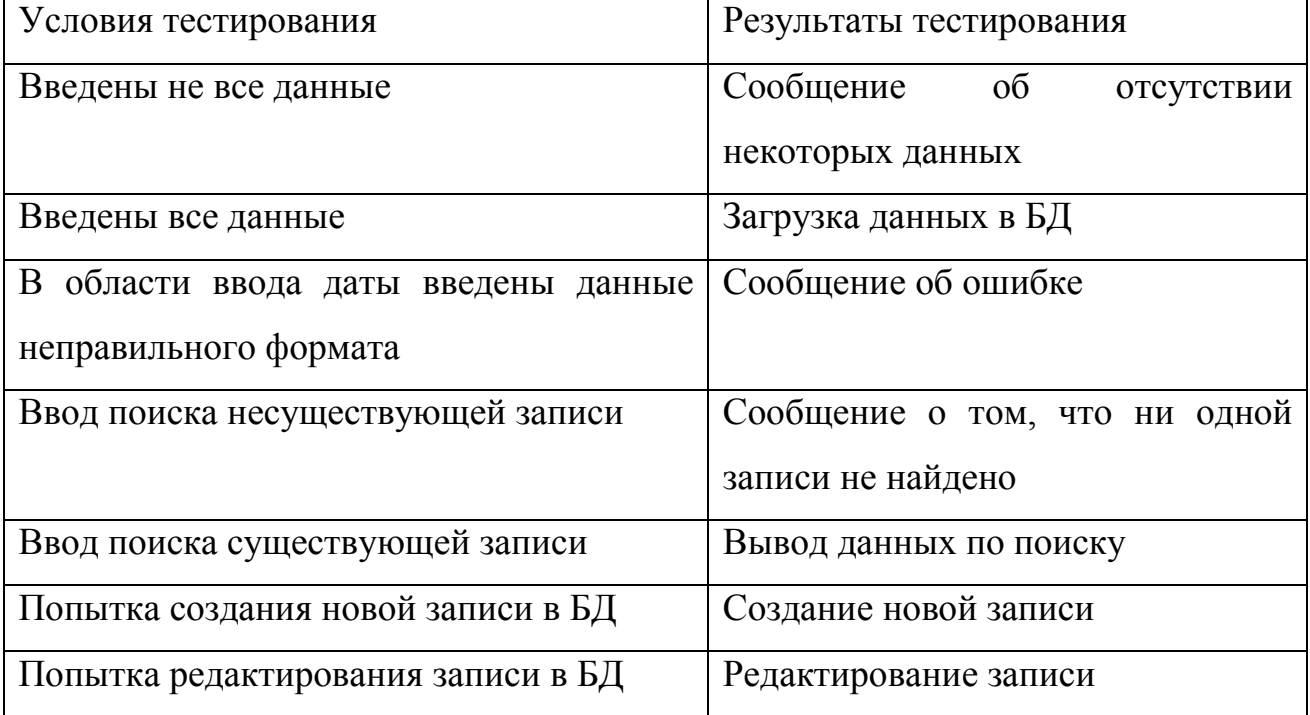

#### Результаты тестирования

Тестирование информационной системы  $\overline{B}$ нормальных, экстремальных, исключительных условиях показало, что программа работает верно, выдает ожидаемые результаты для характерных совокупностей данных.

Следует отметить, что протестировать все логические пути и опробовать все сочетания исходных данных не представляется возможным, поэтому решено было протестировать наиболее важные пути, и места в программе, где наличие ошибки наиболее вероятно.

Интерфейс оболочка это внешняя приложения вместе  $\mathbf{c}$ программами управления доступом и другими скрытыми от пользователя механизмами управления, дающая возможность работать с документами, данными и другой информацией, хранящейся в компьютере или за его пределами. Главная цель любого приложения — обеспечить максимальное удобство и эффективность работы с информацией: документами, базами данных, графикой или изображениями. Поэтому интерфейс является, пожалуй, самой важной частью любого приложения [5].

Проектирование интерфейса — процесс циклический. На этом этапе разработки приложения желательно чаще общаться с пользователями и выработки наиболее заказчиками приложения для приемлемых  $\Pi$ <sup>O</sup> эффективности, удобству и внешнему виду интерфейсных решений.

Выбор того или иного типа интерфейса зависит от сложности разрабатываемого приложения, поскольку каждый из них имеет некоторые недостатки и ограничения и предназначен для решения определенных задач.

В ходе тестирования методом черного ящика был проведен ряд тестов. Их описание и полученные результаты сведены в таблице 8.

Таблица 8

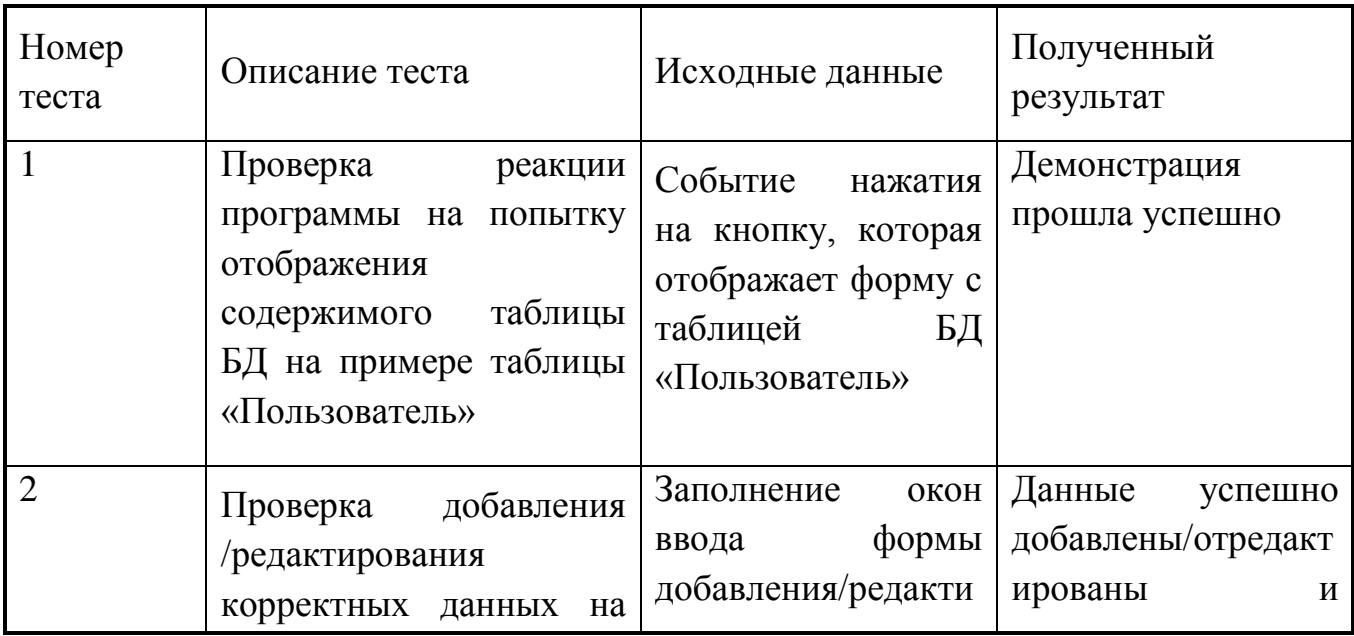

Тестирование методом черного ящика

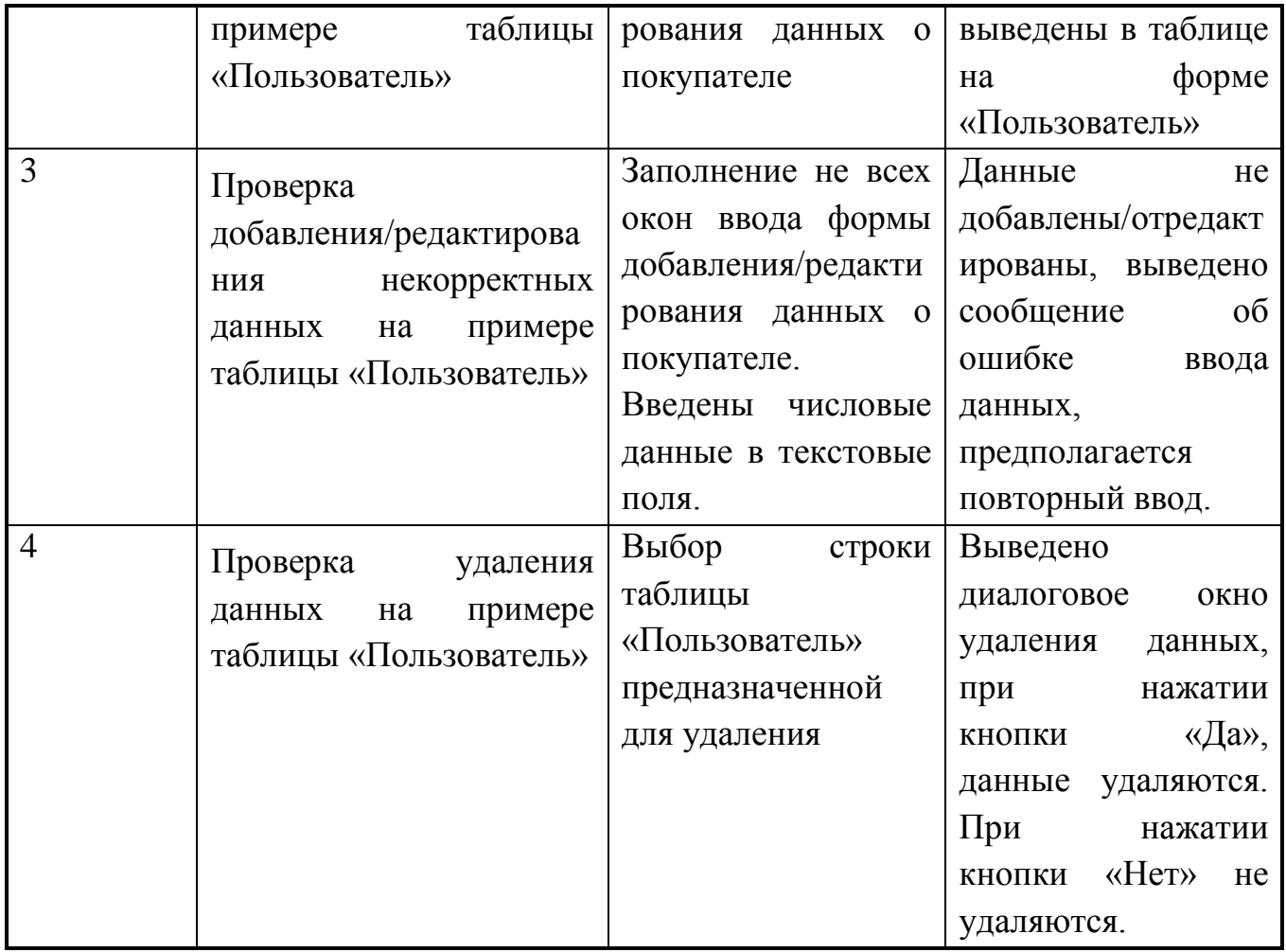

Результаты тестирования показали, что требования к функционалу системы удовлетворёны в полном объеме. Разрабатываемая система корректно реагирует на удаление, изменение данных. При вводе входной информации осуществляется контроль на допустимость вводимых значений. Редактирование данных не нарушает целостности базы данных.

<span id="page-50-0"></span>3.2. Руководство пользователя системы «Электронное портфолио» Стартовая страница web-приложения представлена на рисунке 18.

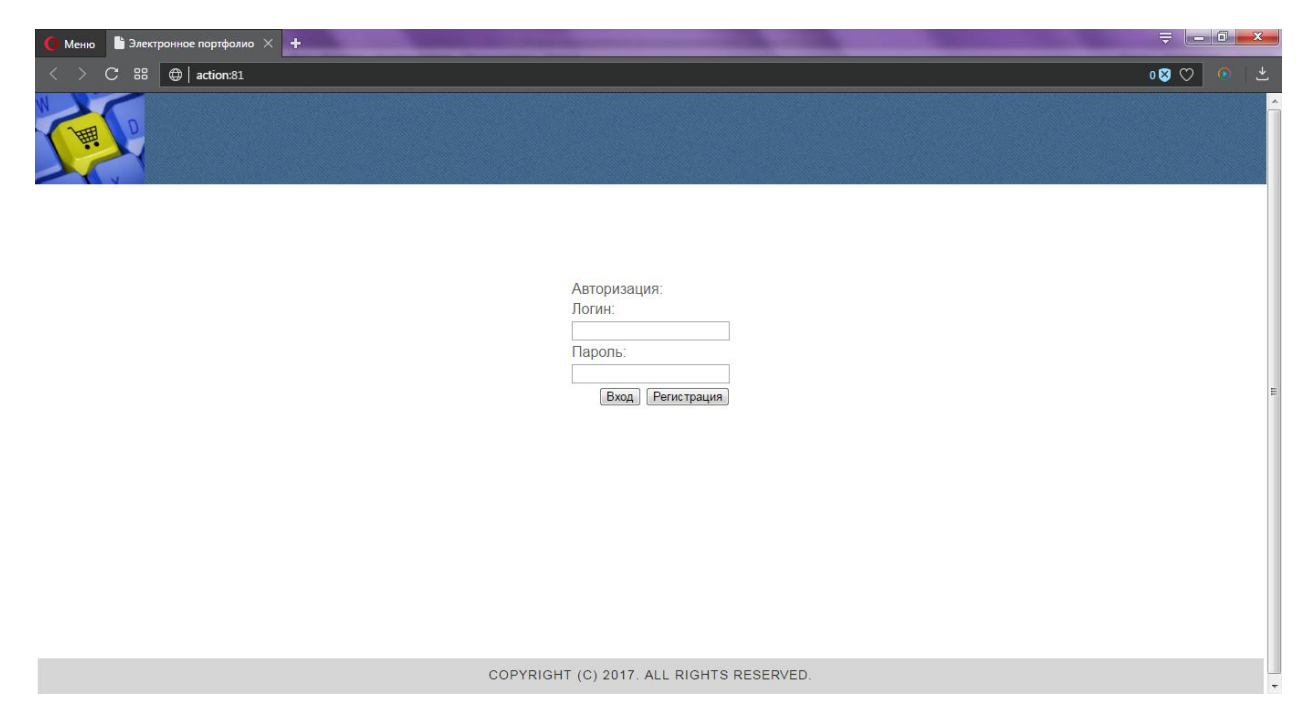

Рисунок 18 Стартовая страница приложение

После авторизации в режиме студента, становится доступным

1. Заполнение портфолио (рисунок 19).

◎ Мероприятие 98

Городские

- 2. Добавление в портфолио файлов (рисунок 20).
- 3. Просмотра информации о преподавателях (рисунки 21, 22).

4. Просмотр таблицы с результатами (начисленные баллы студентам) (рисунок 23).

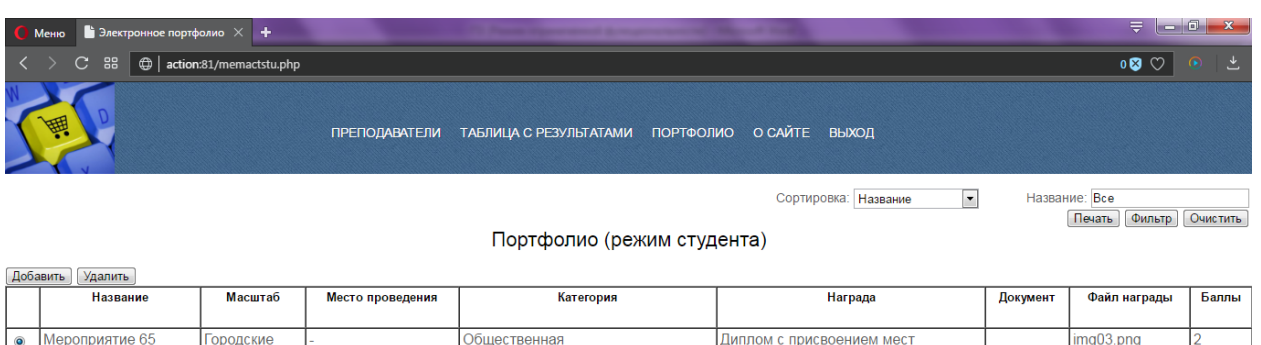

Рисунок 19 Портфолио (режим студента)

Научно-исследовательская

Медаль

 $img03.png$ 

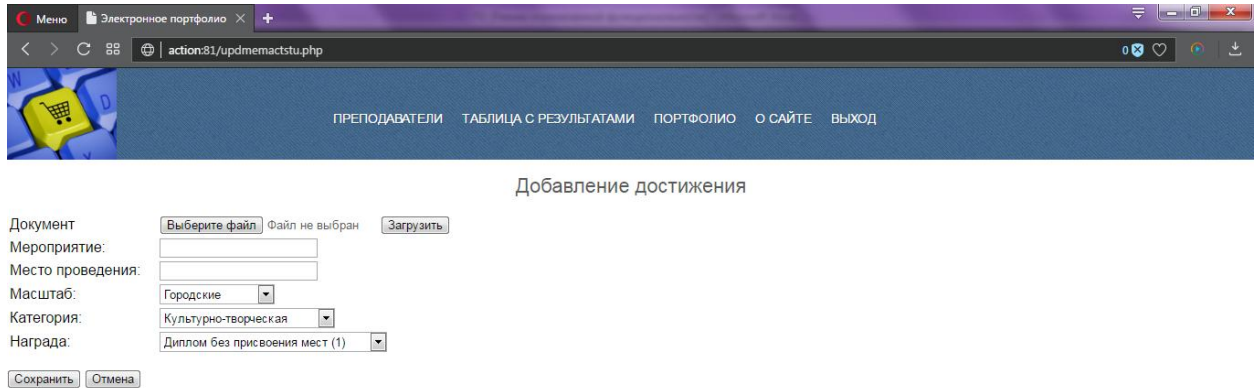

## Рисунок 20 Добавление файлов (режим студента)

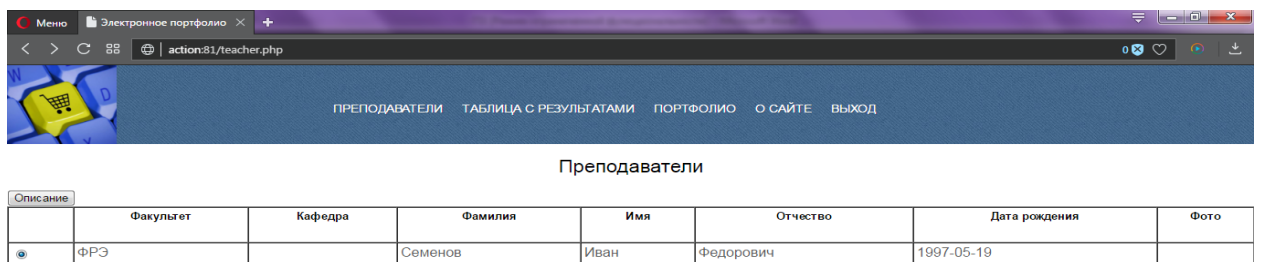

## Рисунок 21 Просмотр информации о преподавателях

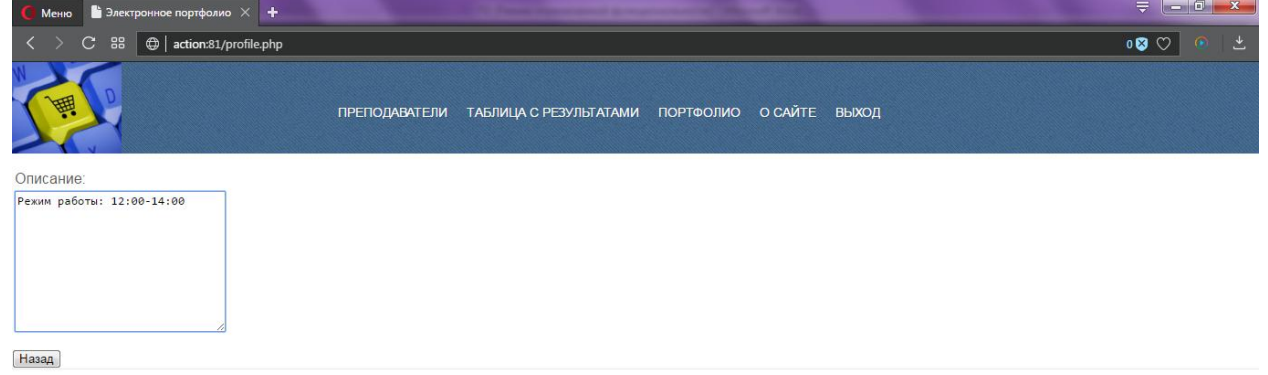

## Рисунок 22 Просмотр дополнительной информации о преподавателях

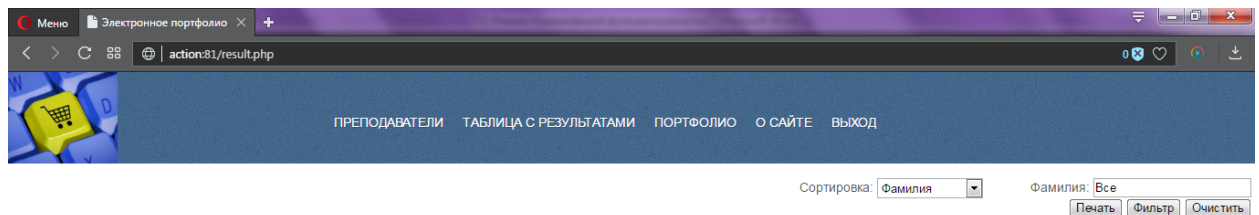

Таблица с результатами

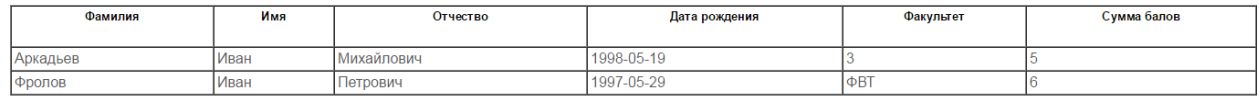

Рисунок 23 Просмотр таблицы с результатами

После авторизации в режиме заведующего кафедрой, становятся доступными для редактирования данные о преподавателях (рисунок 24).

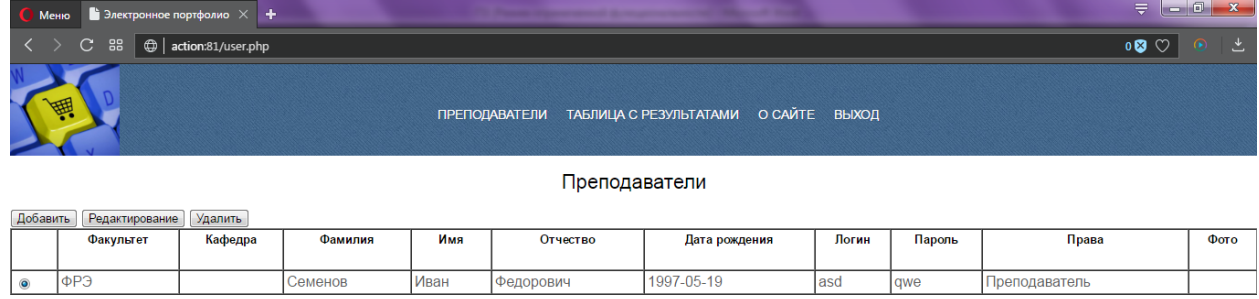

Рисунок 24 Перечень преподавателей

После авторизации в режиме администратора, становятся доступными для редактирования перечень пользователей и справочники (Категории, уровень, награды) (рисунок 25).

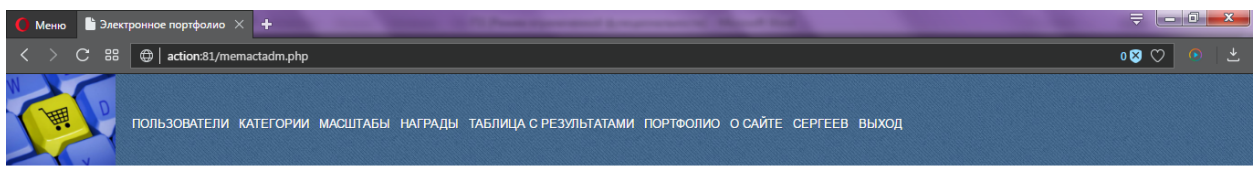

Сортировка: Студент **x** Студент Все (Печать Очистить )

Портфолио (режим администратора)

 $\overline{u_{\rm{max}}}$ 

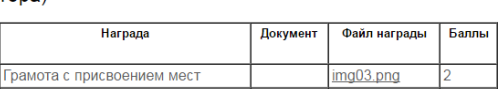

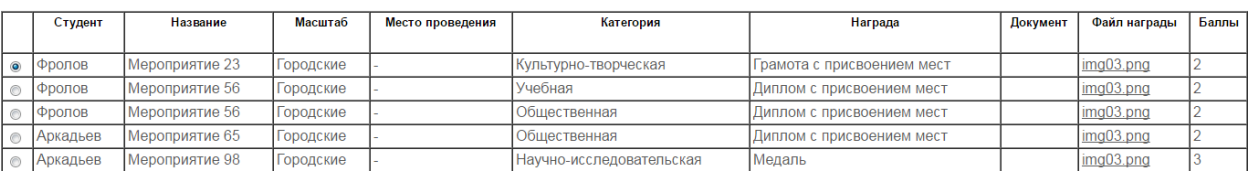

Рисунок 25 Пользователи системы (режим администратора)

Портфолио в режиме администратора содержит перечень достижений всех студентов (возможен фильтр данных по студенту) (рисунок 26).

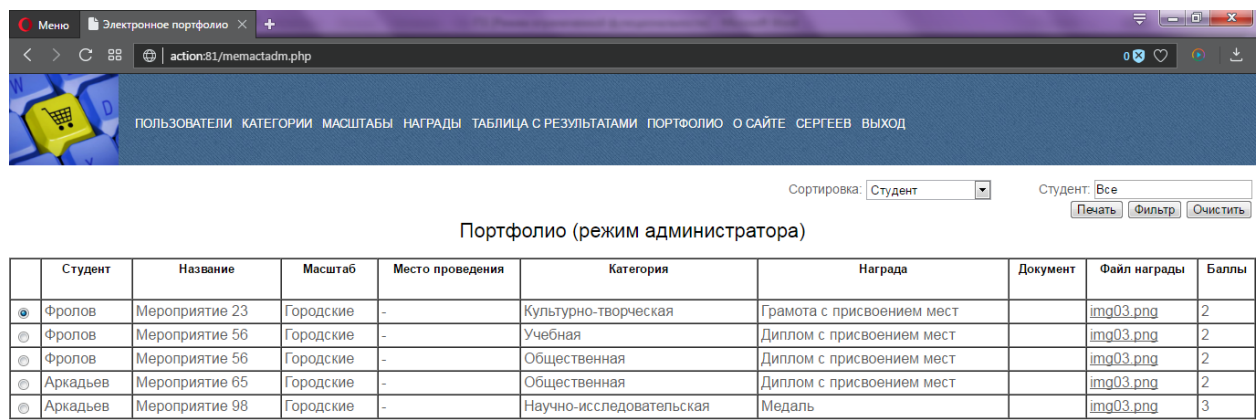

Рисунок 26 Портфолио (режим администратора)

В режиме студента также доступны сортировка, поиск данных и экспорт данных в Excel (рисунки 27, 28).

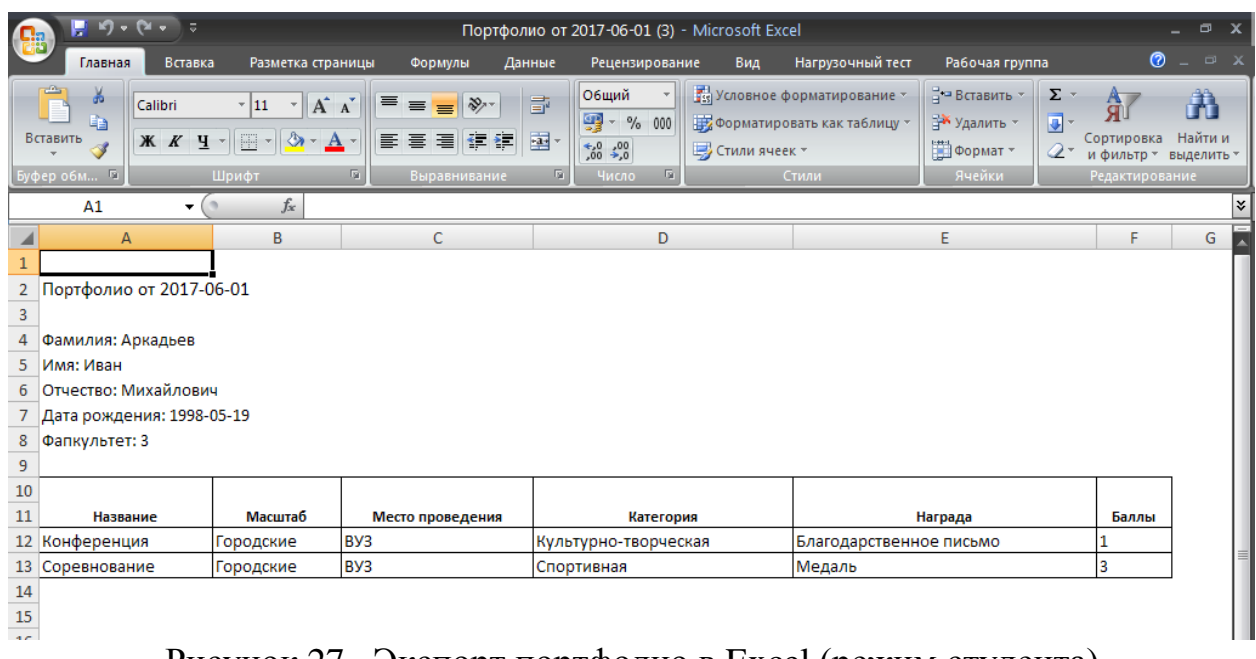

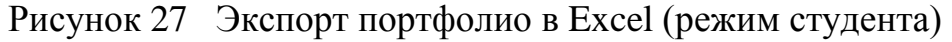

| $-19 - 14 - 5$<br>Ы<br>Таблица результатов от 2017-06-01 (1) - Microsoft Excel<br><b>Ba</b> |                                                                    |                                                                                          |                                                                                            |                                                                       |                                                                                                 |                                  |                                                     |                                                                                         | $\Box$ X     |
|---------------------------------------------------------------------------------------------|--------------------------------------------------------------------|------------------------------------------------------------------------------------------|--------------------------------------------------------------------------------------------|-----------------------------------------------------------------------|-------------------------------------------------------------------------------------------------|----------------------------------|-----------------------------------------------------|-----------------------------------------------------------------------------------------|--------------|
|                                                                                             | Главная<br>Вставка                                                 | Разметка страницы                                                                        | Данные<br>Формулы                                                                          | Рецензирование                                                        | Вид                                                                                             | Нагрузочный тест                 | Рабочая группа                                      | ⊗                                                                                       | $ \Box$ $X$  |
|                                                                                             | öb.<br>Calibri<br><b>Lie</b><br>Вставить<br>X K Y Y<br>Буфер обм Б | $\mathbf{A} \times \mathbf{A}$<br>  11  <br>품 세<br>$\mathcal{A}$ - $\mathbf{A}$<br>Шрифт | 量<br>$\equiv$<br>$\equiv$ $\equiv$ $\frac{1}{2}$<br>雪<br>青青青绿铜<br><b>G</b><br>Выравнивание | Общий<br>9 - % 000<br>$\frac{60}{60}$ $\div 00$<br>Б.<br>G.,<br>Число | <b>Fig Условное форматирование</b><br>- Форматировать как таблицу *<br>■ Стили ячеек *<br>Стили |                                  | на Вставить *<br>⇒ Удалить *<br>∰Формат *<br>Ячейки | $\Sigma$ -<br>Â<br>同一<br>Сортировка<br>$Q^+$<br>и фильтр - выделить -<br>Редактирование | Â<br>Найти и |
|                                                                                             | F <sub>24</sub><br>۰                                               | $f_x$                                                                                    |                                                                                            |                                                                       |                                                                                                 |                                  |                                                     |                                                                                         | ¥.           |
|                                                                                             | А                                                                  | В                                                                                        | $\mathsf{C}$                                                                               |                                                                       | D                                                                                               | E                                |                                                     | F                                                                                       |              |
| $\overline{2}$                                                                              | Таблица результатов от 2017-06-01                                  |                                                                                          |                                                                                            |                                                                       |                                                                                                 |                                  |                                                     |                                                                                         |              |
| 3                                                                                           |                                                                    |                                                                                          |                                                                                            |                                                                       |                                                                                                 |                                  |                                                     |                                                                                         |              |
| 4                                                                                           | Имя<br>Фамилия                                                     |                                                                                          | Отчество                                                                                   | Дата рождения                                                         |                                                                                                 | Факультет                        |                                                     | Сумма балов                                                                             |              |
| 5.                                                                                          | Семенов                                                            | Иван                                                                                     | Федорович                                                                                  | 1987-05-29                                                            |                                                                                                 |                                  | b                                                   |                                                                                         |              |
| 6                                                                                           | Кропоктина                                                         | Ирина                                                                                    | Михайловна                                                                                 | 1990-05-29                                                            |                                                                                                 |                                  |                                                     |                                                                                         |              |
|                                                                                             | Аркадьев                                                           | Иван                                                                                     | Михайлович                                                                                 | 1998-05-19                                                            |                                                                                                 | 13<br>4                          |                                                     |                                                                                         |              |
| 8                                                                                           |                                                                    |                                                                                          |                                                                                            |                                                                       |                                                                                                 |                                  |                                                     |                                                                                         |              |
| 9                                                                                           |                                                                    |                                                                                          |                                                                                            |                                                                       |                                                                                                 |                                  |                                                     |                                                                                         |              |
| $\overline{40}$                                                                             | <b>D</b>                                                           | $\sim$ $\sim$                                                                            |                                                                                            |                                                                       |                                                                                                 | $\blacksquare$<br>$\blacksquare$ |                                                     |                                                                                         |              |

Рисунок 28 Экспорт таблицы с результатами в Excel (режим студента)

Экспорт данных в режиме администратора приведен на рисунке 29.

| <b>B</b>       | ы                                     | $\left\vert \mathcal{C}\right\vert \rightarrow \left\vert \mathcal{C}i\rightarrow \right\vert \left\vert \mathcal{C}\right\vert$ |                                                | Портфолио от 2017-06-02 (5) - Microsoft Excel                                    |                                                       |                                                                                                    |       |                           |                                                     |                                                                                                    |                            | $\mathbf{x}$ |
|----------------|---------------------------------------|----------------------------------------------------------------------------------------------------|------------------------------------------------|----------------------------------------------------------------------------------|-------------------------------------------------------|----------------------------------------------------------------------------------------------------|-------|---------------------------|-----------------------------------------------------|----------------------------------------------------------------------------------------------------|----------------------------|--------------|
|                | Главная                               | Вставка                                                                                                    | Разметка страницы                              | Формулы                                                                          | Данные                                                | Рецензирование                                                                                                  | Вид   | Надстройки                | Нагрузочный тест                                    | Команда                                                                                                    | ◉                          | $\Box$ $X$   |
|                | ¥<br>G)<br>Вставить<br>Буфер обмена Г | Calibri<br>  11  <br>▾▏░▏▾▏ <mark>◬</mark> ▾▏ <u>Ѧ</u><br>$K$ $K$<br>Ч<br>Шрифт                                                  | 丰<br>$A^{\star}$ $A^{\star}$<br>亖<br>ŧΞ<br>Гы. | 青<br>$\equiv$<br>$\equiv$<br>쿅<br>眉<br>喜<br>福<br>$\frac{1}{2}$<br>Выравнивание г | Общий<br>뗧~<br>$\frac{1}{60}$ $\frac{1}{60}$<br>Число | <b>FEI</b> Условное форматирование *<br>% 000<br><b>ЭЗ</b> Форматировать как таблицу *<br>₩ Стили ячеек *<br>51 | Стили |                           | ∃≃ Вставить<br><b>Удалить</b><br>Формат -<br>Ячейки | $\Sigma$ -<br>$\frac{A}{A}$<br>$\overline{\mathbf{E}}$ .<br>Сортировка<br>2-<br>и фильтр -<br>Редактирование | Â<br>Найти и<br>выделить * |              |
|                | G15                                   | $f_x$<br>$\overline{\phantom{a}}$                                                                                                |                                                |                                                                                  |                                                       |                                                                                                    |       |                           |                                                     |                                                                                                    |                            | <b>V</b>     |
|                | А                                     | c<br>в                                                                                                    |                                                | D                                                                                |                                                       | E                                                                                                    |       |                           | F                                                   |                                                                                                    | G                          |              |
| $\overline{2}$ | Портфолио от 2017-06-02               |                                                                                                    |                                                |                                                                                  |                                                       |                                                                                                    |       |                           |                                                     |                                                                                                    |                            |              |
| 3<br>4         | Студент                               | Название                                                                                                    | <b>Масштаб</b>                                 | Место проведения                                                                 |                                                       | Категория                                                                                                    |       |                           | Награда                                             |                                                                                                    | Баллы                      |              |
| 5              | Фролов                                | Мероприятие 23                                                                                                    | Городские                                      |                                                                                  |                                                       | Культурно-творческая                                                                                            |       |                           | Грамота с присвоением мест                          |                                                                                                    | 2                          |              |
| 6              | Фролов                                | Мероприятие 56                                                                                                    | Городские                                      |                                                                                  |                                                       | Учебная                                                                                                    |       |                           | Диплом с присвоением мест                           |                                                                                                    | 2                          |              |
|                | Фролов                                | Мероприятие 56                                                                                                    | Городские                                      |                                                                                  | Общественная                                          |                                                                                                    |       | Диплом с присвоением мест |                                                     | 2                                                                                                    |                            |              |
| 8              | Аркадьев                              | Мероприятие 65                                                                                                    | Городские                                      |                                                                                  |                                                       | Общественная                                                                                                    |       |                           | Диплом с присвоением мест                           |                                                                                                    | 2                          |              |
| 9              | Аркадьев                              | Мероприятие 98                                                                                                    | Городские                                      |                                                                                  |                                                       | Научно-исследовательская                                                                                        |       |                           | Медаль                                              |                                                                                                    | 3                          |              |
| 10<br>11       |                                       |                                                                                                    |                                                |                                                                                  |                                                       |                                                                                                    |       |                           |                                                     |                                                                                                    |                            |              |

Рисунок 29 Экспорт портфолио в Excel (режим администратора)

### <span id="page-56-0"></span>3.3. Руководство системного программиста

Информационное обеспечение web-приложения представляет собой:

 $\bullet$ БД, в которой хранится вся необходимая информация.

Документы организации, в которой функционирует webприложение, на основании которых регламентируется ввод информации в БД web-приложении.

Требования к БД: оптимизированная структура, соответствие третьей форме нормализации таблиц, поддержка обеспечения целостности данных, контроль и предотвращение занесения некорректной информации.

Требования к документам: полнота и непротиворечивость информации для ее ввода в БД web-приложения.

К информационным связям web-приложения относятся:

Внешние входящие связи: входные документы которые вводятся в web-приложение для хранения в БД и последующей манипуляции.

Связи со СКУД: информация передаваемая на сервер по определенным протоколам.

Внешние исходящие связи: результата поиска данных, экспорт данных в Excel, генерируемые системой.

Программа включает в себя модули.

Модуль "option.php"– модуль отвечает за соединение с БД.

Модуль "menu.php"– модуль отвечает за работу главного меню.

Модуль "index.php"– модуль отвечает за работу стартовой страницы.

Модуль "reg.php"– модуль отвечает за работу регистрацию студентов на сайте.

Модуль "user.php"– модуль отвечает за работу c пользователями системы. Редактирование данных – модуль «upduser.php». Удаление данных «deluser.php».

Модуль "category.php"– модуль отвечает за работу c категориями мероприятий. Редактирование данных – модуль «upcategory.php». Удаление данных «delcategory.php».

Модуль "scope.php"– модуль отвечает за работу c уровнями мероприятий. Редактирование данных – модуль «updscope.php». Удаление данных «delscope.php».

Модуль "award.php"– модуль отвечает за работу c наградами за участе в мероприятиях ВУЗа. Редактирование данных – модуль «updaward.php». Удаление данных «delaward.php».

Модуль "memactstu.php"– модуль отвечает за работу c портфолио в режиме студента ВУЗа. Редактирование данных – модуль «updmemactstu.php». Удаление данных «delmemactstu.php».

Модуль "explst.php"– модуль отвечает за экспорт данных портфолио в excel.

Модуль "expres.php"– модуль отвечает за экспорт данных таблицы результатов в excel.

Структура системы включает в себя следующий перечень подсистем:

1) сервер базы данных с установленной MySQL;

2) web-сервер со следующей конфигурацией ПО:

• операционная система – Windows 2000/NT/XP;

- http-сервер Apache 1.3;
- транслятор PHP версии 5.1.

<span id="page-58-0"></span>3.4. Технико-экономическое обоснование разработки системы «Электронное портфолио»

Для оценки эффективности внедрения информационной системы сравним временные затраты на создание портфолио с применением информационной системы и без применения системы. Данный анализ позволит сделать однозначный вывод о целесообразности внедрения системы.

Информационная система позволит хранить информацию в базе данных, что обеспечит оперативный доступ без необходимости ручного поиска документов в компьютере.

Кроме того, сократится количество ошибок, которые неизбежны при ручном вводе данных. Следовательно, повысится качество хранимой информации.

Расчет основной заработной платы разработчиков программного продукта.

В таблице 9 приведены сведения о зарплате работников и о длительности их работы

Таблица 9

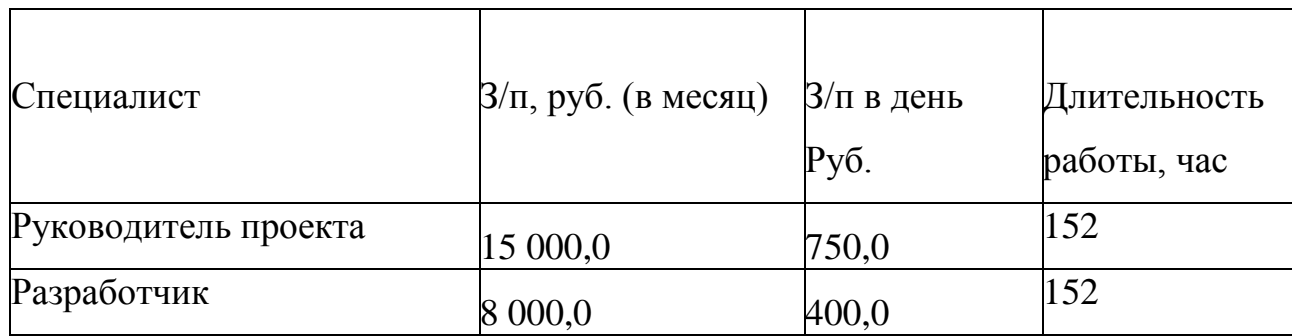

Зарплата работников

В таблице 10 приведены сведения об основной заработной плате работников и отчисления в социальную сферу в размере 30,2%.

Таблица 10

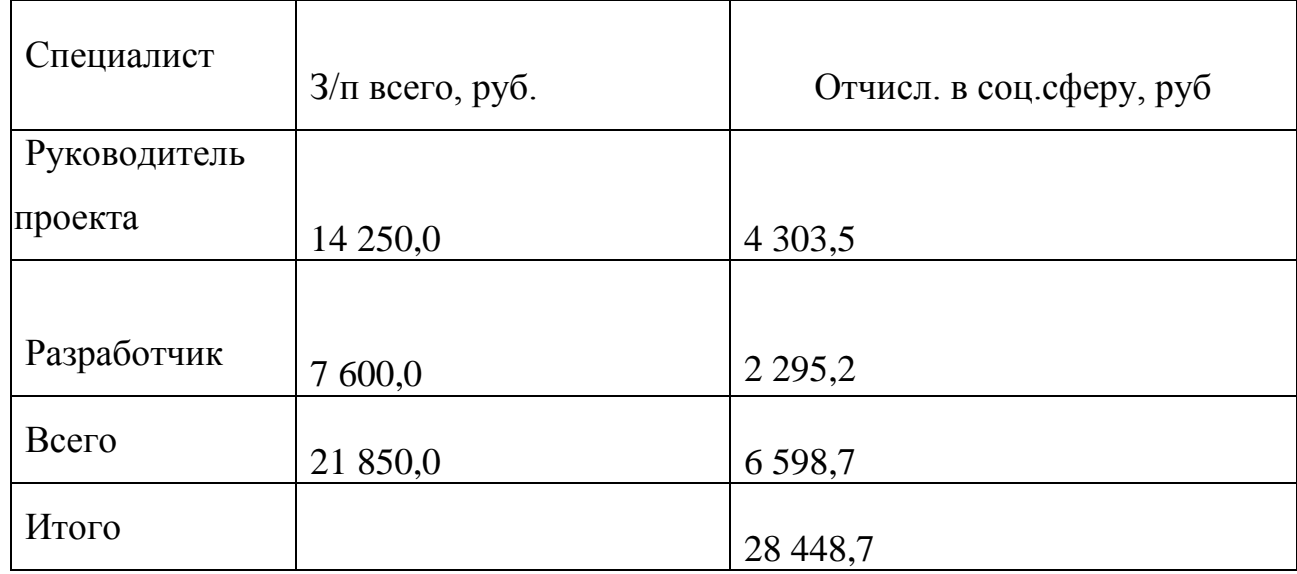

### Основная заработная плата работников

Расчёт расходов на содержание и эксплуатацию

Расходы на содержание и эксплуатацию оборудования включают в себя затраты на амортизацию оборудования, ремонтные работы и электроэнергию указаны в таблице 11.

Энергопотребление каждого компьютера – 150 Вт/ч.

Стоимость 1 КВт/ч – 2,5 руб.

Тарифы представлены согласно тарифам организации.

Компьютер работает в день по 8 часов.

Затраты на электроэнергию в месяц равны

$$
3_{\circ} = \frac{2*150*2,56*8*22}{1000} = 132 \text{ py6}.
$$

## Расходы на содержание и эксплуатацию

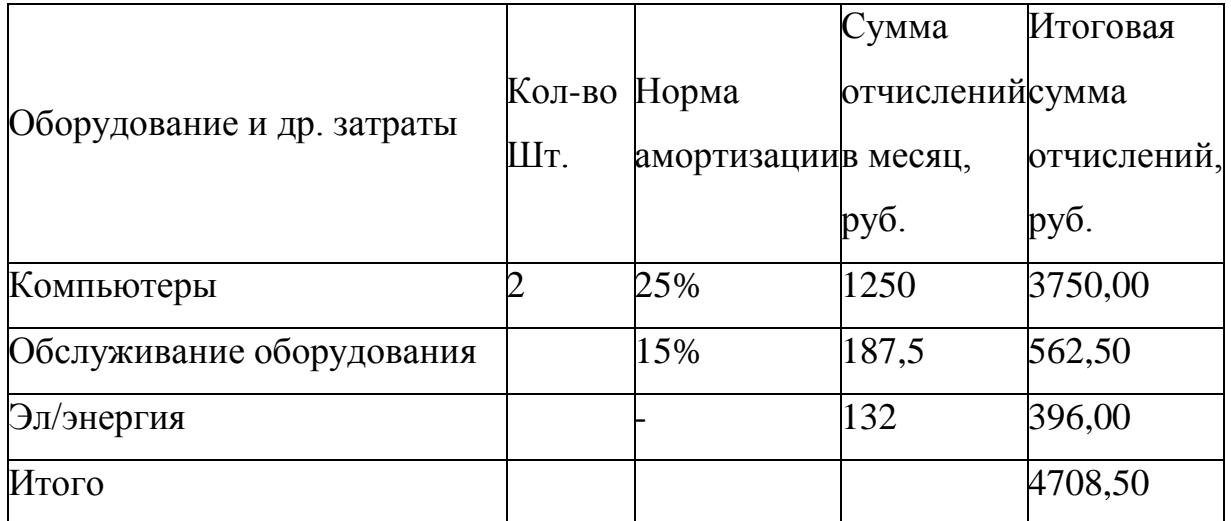

В таблице 12 представлены затраты на материалы, приобретенные в ходе разработки информационной системы.

Таблица 12

## Расчет затрат на материалы

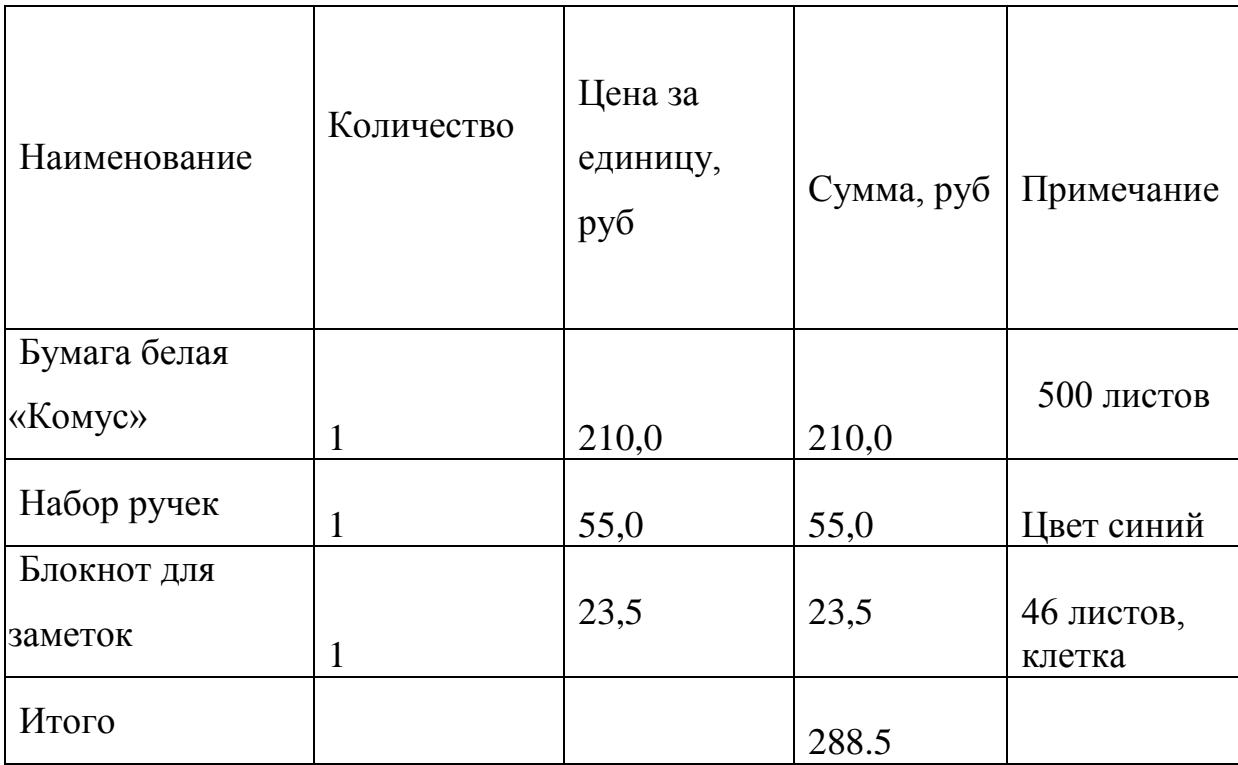

Все прочие расходы, связанные с разработкой информационной системы представлены в таблице 13.

Таблица 13

## Прочие расходы

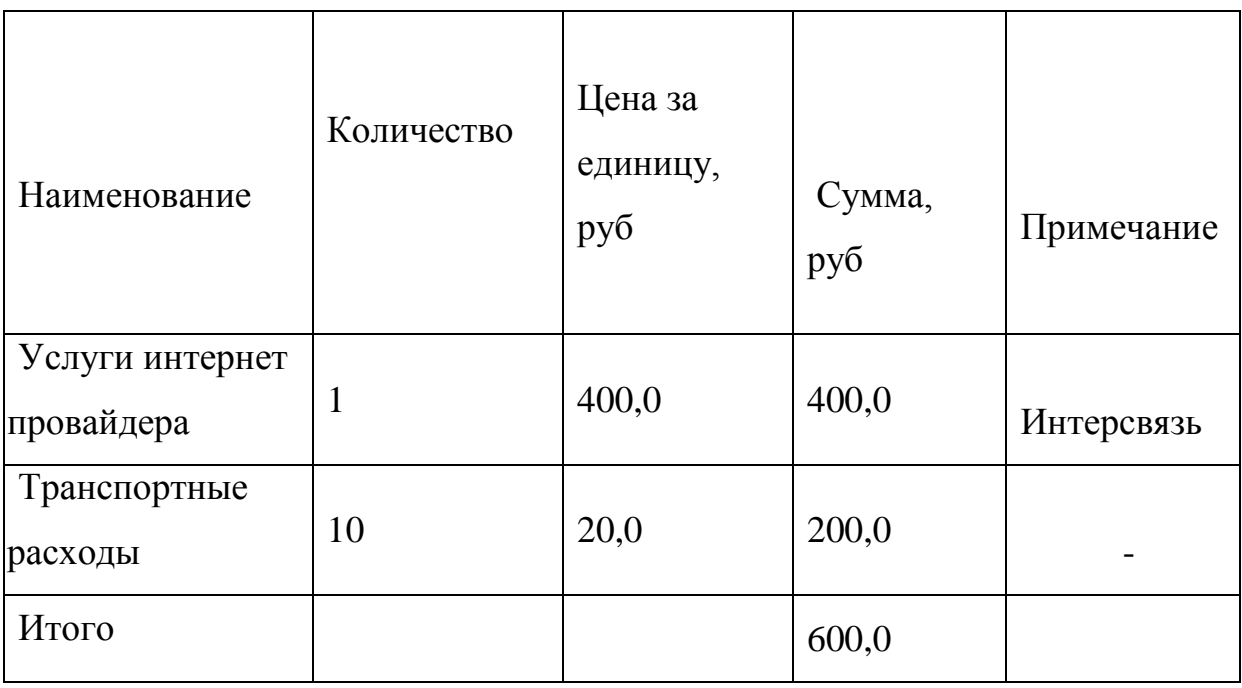

Временные затраты при ручном и автоматизированном способе показаны в таблице 14.

Таблица 14

## Работа пользователя

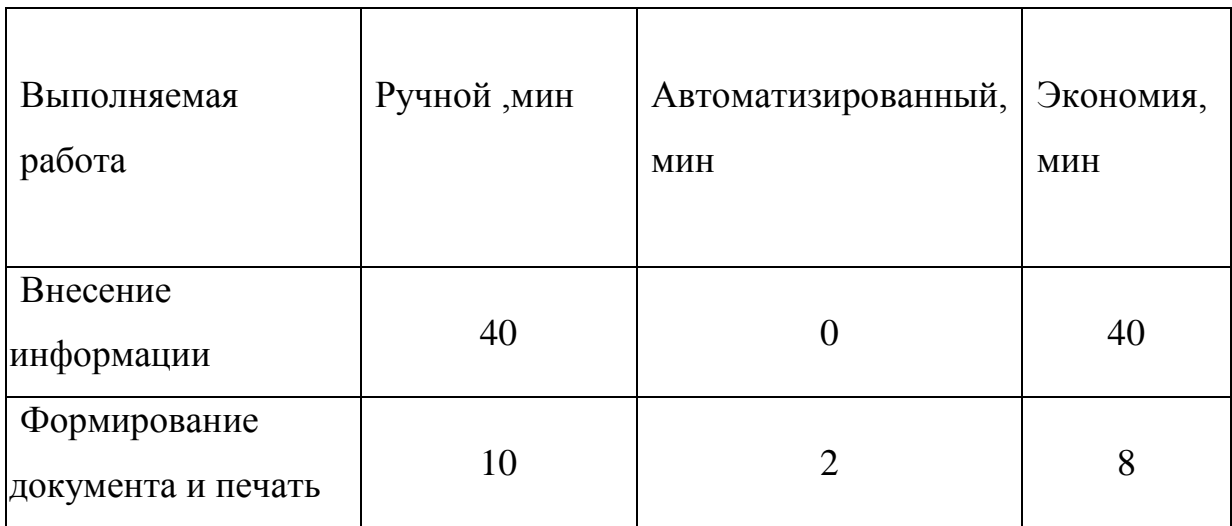

Из расчета месячной заработной платы, равной 20 000 руб., заработная плата в день доставляет 769 руб., в час – 96 руб. Следовательно, стоимость 6 часов работы сотрудника составит 576 руб., при автоматизированном способе регистрации потребуется всего 2 часа, значит, стоимость уменьшится до 192 руб.

### <span id="page-63-0"></span>**Выводы по главе 3**

В третьей главе ВКР было описано проведение испытания системы «Электронное портфолио», руководство пользователя системы «Электронное портфолио», руководство системного программиста и техникоэкономическое обоснование разработки системы «Электронное портфолио».

По итогам тестирования разработанной информационной системы можно сделать вывод, что система работает корректно и выполняет все поставленные задачи.

Так же выявлено, что экономический эффект от автоматизации может быть только неявным, за счет сокращения времени при обработке информации сотрудником, непосредственной экономической эффективности программа не представляет, так как не расчитана на получение прибыли.

#### <span id="page-64-0"></span>**ЗАКЛЮЧЕНИЕ**

Основной задачей, выпускной квалификационной работы, была разработка функционирующей информационной системы по учету учащихся и сотрудников образовательной организации. Задача выполнена успешно, разработано web-приложение «Электронное портфолио». Пользователями которого являются студент, заведующий кафедрой и администратор, в лице сотрудника деканата.

Web-приложение даёт возможность:

1 Заполнения студентом комплекта документов для оформления его электронного портфолио.

2. Заполнения студентом комплекта документов для добавления его достижений, за участие в которых студент получает баллы.

3. Ранжирование студентов в соответствии с полученными баллами.

4. Заполнения характеристики на преподавателя с возможностью их редактирования заведующим кафедрой.

5. Просмотра студентом характеристики на преподавателей.

Перед разработкой web-приложения был проведен анализ организационной структуры высшего учебного заведения и представлено описание протекающих в нем бизнес-процессов, с помощью диаграммы декомпозиции. На основе анализа составлено и утверждено техническое залание.

Проведен анализ аналогичных программных продуктов, исходя из результатов которого, актуальность разработанной выявлена информационной системы.

 $\mathbf{B}$ процессе создания информационной системы «Электронное портфолио» была спроектирована БД на базе MySQL, код web-приложения написан с помощью PHP: Hypertext Preprocessor. Эти системы работают как в Windows, так и в многочисленных UNIX-системах.

Так же проведено технико-экономическое обоснование разработки системы. С помощью которого выявлено, что целесообразность разработки данной информационной системы обуславливается косвенной экономической эффективностью, за счет сокращения временных затрат при ручном вводе информации на автоматизированный.

### <span id="page-66-0"></span>БИБЛИГРАФИЧЕСКИЙ СПИСОК

1. Астахова И. Ф. СУБД: язык SQL в примерах и задачах [Текст]: учебное пособие. М.: Физматлит, 2013.

2. Астахова И. Ф., Толстобров А. П., Мельников В. М. SQL в примерах и задачах [Текст]: Учеб. пособие.- Мн.: Новое знание, 2014.

3. Брайан Х.: HTML5 и CSS3. Веб-разработка по стандартам нового поколения [Текст] - М.: Питер, 2014. – 320 с.

4. Вендров А.М. Проектирование программного обеспечения экономических информационных систем [Текст]. – М.: Финансы и статистика, 2012.

5. Вигерс К., Битти Д. Разработка требований к программному обеспечению [Текст] – М.: BHV, 2014. – 736 с.

6. Глушаков С. В., Ломотько Д. В. Базы данных [Текст]. М.: ООО «Издательство АСТ». 2014. – 415 с.

7. Голдстайн А., Лазарис Л., Уэйл Э. HTML5 и CSS3 для всех [Текст] – М.: Эксмо-Пресс, 2013. – 368 с.

8. Голицына О. Л., Максимов Н. В., Попов И. И. Базы данных [Текст]: Учебное пособие. – М.: ИНФРА-М, 2013. – 268 с.

9. Дакетт Д. HTML и CSS. Разработка и дизайн веб-сайтов [Текст] – М.: Эксмо, 2013. – 480 с.

10. Дунаев В.: HTML, скрипты и стили [Текст] - М.: BHV, 2015. – 824с.

11. Дюбуа П. MySQL [Текст] М.: Вильямс, 2014. – 909 c.

12. Жадаев А: PHP для начинающих [Текст]. – Москва.: Питер, 2014.  $-288$  c.

13. Кузин А. В., Левонисова С. В. Базы данных [Текст] – М.: Академия, 2014. – 320 с.

14. Кузнецов М., Симдянов И. MySQL 5 [Текст]. М.: БХВ-Петербург,  $2013 - 644$  c.

15. Кузнецов М., Симдянов И. Объектно-ориентированное программирование на PHP [Текст]. М.: БХВ-Петербург, 2011. – 608 c.

16. Кумскова И. А. Базы данных [Текст] – М.: КноРус, 2014. – 488 с.

17. Лапин А., Дерябин А. Информационные технологии в управлении предприятием [Текст] – М.: Три квадрата, 2014.

18. Маркин А. В., Шкарин С. С. Основы Web-программирования на PHP [Текст]. М.: Диалог-МИФИ, 2014. – 256 c.

19. Мишинин А. И. Теория экономических информационных систем [Текст] М.: Финансы и статистика, 2013.

20. Пауэрс Д. Adobe Dreamweaver, CSS, Ajax и PHP [Текст]. М.: БХВ-Петербург, 2013. – 928 c.

<span id="page-67-0"></span>21. Петров В.Н. Информационные системы [Текст]. С-П: Питер. – 2013.

22. Роббинс Д. HTML5, CSS3 и JavaScript. Исчерпывающее руководство [Текст] – М.: Эксмо, 2014. – 528 с.

<span id="page-67-1"></span>23. Сапков В. В. Информационные технологии и компьютеризация делопроизводства [Текст]: учебное пособие. Киев: ACADEMIA, 2013.

24. Симдянов И.В., Кузнецов М.В. MySQL 5 [Текст]. М.: БХВ-Петербург, 2016. – 747 c.

25. Смирнова Г. Н., Сорокин А. А., Тельнов Ю. Ф. Проектирование экономических информационных систем [Текст]. М.: Финансы и статистика, 2014.

26. Ульман Л. MySQL [Текст]. М.: ДМК Пресс, 2014. – 352 c.

27. Федеральное государственное бюджетное образовательное учреждение высшего образования «Южно-Уральский государственный гуманитарно-педагогический университет». Главная страница [Электронный ресурс] URL: [http://www.cspu.ru](http://www.cspu.ru/)

28. Хопкинс К. PHP. Быстрый старт [Текст] – М.: Эксмо-Пресс, 2014. – c.